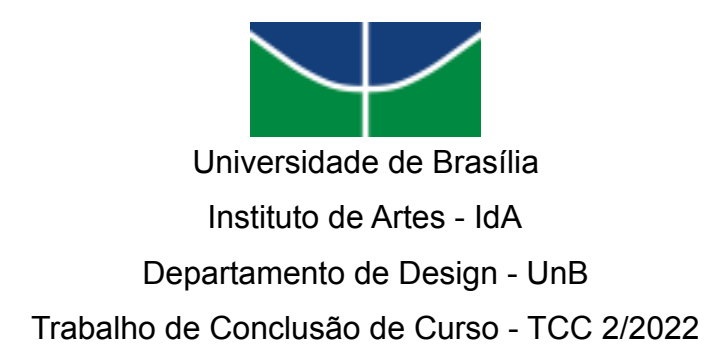

Bruna Camilla Cruz

# **CRIAÇÃO DO CANAL PARA O YOUTUBE: ANIBEH**

BRASÍLIA 2/2022

BRUNA CAMILLA CRUZ

# **CRIAÇÃO DO CANAL PARA O YOUTUBE: ANIBEH**

Trabalho de Conclusão de Curso com habilitação em Programação Visual e Projeto de Produto do curso na Universidade de Brasília.

Orientadores: Evandro Renato Perotto e Virgínia Tiradentes Souto

BRASÍLIA 2/2022

# **AGRADECIMENTOS**

Agradeço a minha família que sempre me incentivou a persistir nos meus sonhos e a lutar até o fim pelo o que eu acredito. Sem o apoio principalmente da minha mãe sempre ao meu lado me ajudando e sempre cuidando de mim, a minha trajetória seria muito mais difícil. Muito obrigada mãe, por sempre acreditar em mim até quando eu mesma não acreditava.

Ao meu pai que, mesmo distante fisicamente, se mantém presente me dando bons conselhos e que me ensinou que: quem realmente acredita e faz por onde, sendo a melhor versão de si a cada dia, sempre alcança. Muito obrigada.

À minha psicóloga Ana Flávia que sempre me lembra que tudo bem não estar sempre tudo bem e que devo aprender a não ser tão dura comigo mesma e respeitar os meus limites. Obrigada por me ajudar a aprender a melhor forma de agir em cada momento.

Aos meus amigos que me apoiaram, em especial ao Bernardo, fã de animes, com quem aprendi muito e que esteve disposto para me ajudar com este trabalho.

Outra amizade que sou eternamente grata é a da Fabíola, que conheci no curso de design da UnB, e quase que diariamente compartilhamos das nossas facilidades e dificuldades acadêmicas. Amizade que para mim é ouro.

Agradeço ao João, que pacientemente compreendeu a minha correria nessa reta final de curso, tão importante para mim e que sempre trouxe mais leveza aos meus dias.

Aos meus orientadores, agradeço o professor Evandro que me inspirou muito em suas aulas e principalmente à professora Virgínia que me mostrou a importância do cuidado com a experiência do usuário, sempre é muito gentil e atenciosa comigo, principalmente durante o desenvolvimento deste projeto.

### **RESUMO**

Este trabalho tem como objetivo relatar o desenvolvimento de um canal para o site YouTube, com foco em animes (desenhos animados japoneses). Para este feito foram utilizados os conhecimentos adquiridos ao longo do curso, pesquisas na área de design gráfico audiovisual, artigos acadêmicos e estudos quanto ao funcionamento e atualizações do YouTube. Este projeto surgiu principalmente da vontade de instruir e entreter pessoas interessadas na cultura japonesa. Apresentado por Bernardo Rosa dos Anjos, o conteúdo fala sobre os aspectos culturais japoneses abordados nos animes. Principalmente, este trabalho visa apresentar as diversas funções de um designer gráfico audiovisual e como estas são aplicadas aos vídeos para o YouTube que tanto cresceu durante a pandemia da Covid-19, passando desde a identidade visual do canal, criação de *thumbnails*, animação de vinhetas, elementos gráficos, design de produção, edição e até a divulgação.

Palavras-chave: design, audiovisual, youtube, anime, cultura japonesa

# **ABSTRACT**

This work aims to report the development of a channel for the YouTube site, focusing on anime (Japanese cartoons). For this, the knowledge acquired throughout the course, research in the area of graphic audiovisual design, academic articles and studies on the functioning and updates of YouTube were used. This project arose mainly from the desire to instruct and entertain people interested in Japanese culture. Presented by Bernardo Rosa dos Anjos, the content talks about Japanese cultural aspects seen in anime. Mainly, this work aims to present the different functions of an audiovisual graphic designer and how these are applied to videos for YouTube that has grown so much during the Covid-19 pandemic, ranging from the visual identity of the channel, creation of thumbnails, animation of vignettes , graphic elements, production design, editing and even promotion.

Keywords: design, audiovisual, youtube, anime, japanese culture

# **LISTA DE FIGURAS**

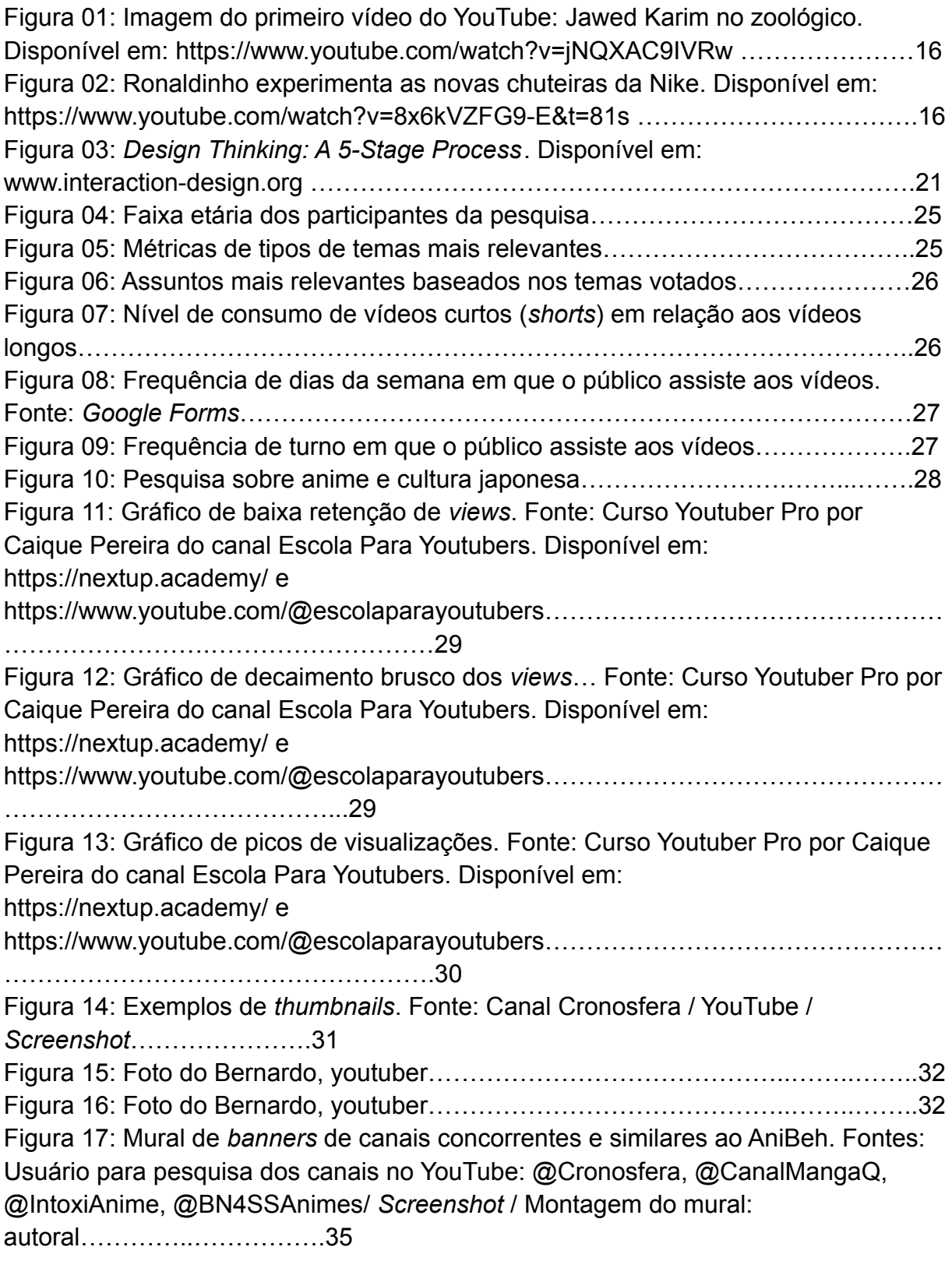

Figura 18: Mural de referências de *banners* de outros canais.

Fonte: Usuário para pesquisa dos canais no YouTube: @canalhistoriaetu15, @estevampelomundo, @fatosdesconhecidos, @RenataCeliArte / Montagem do mural:

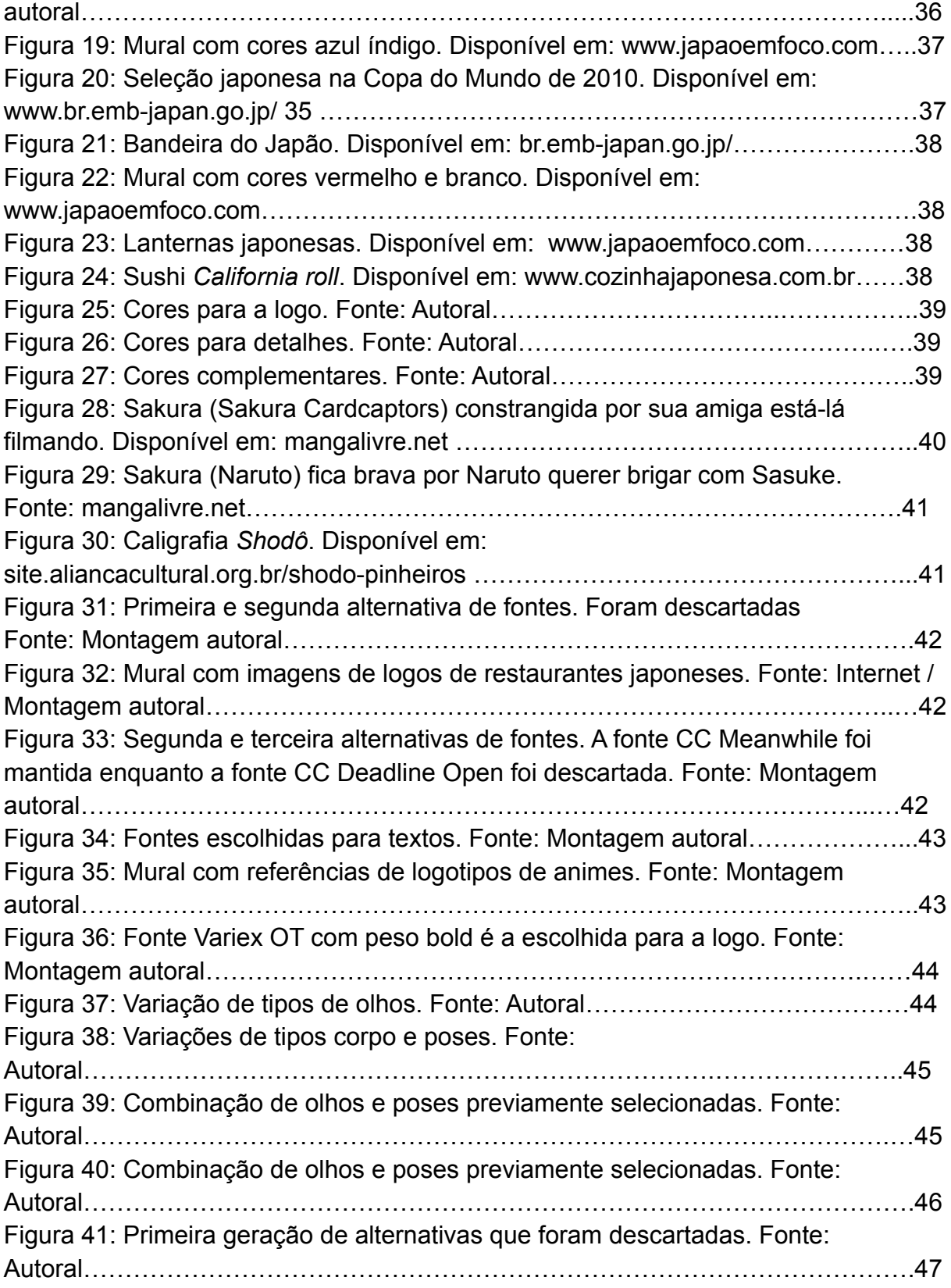

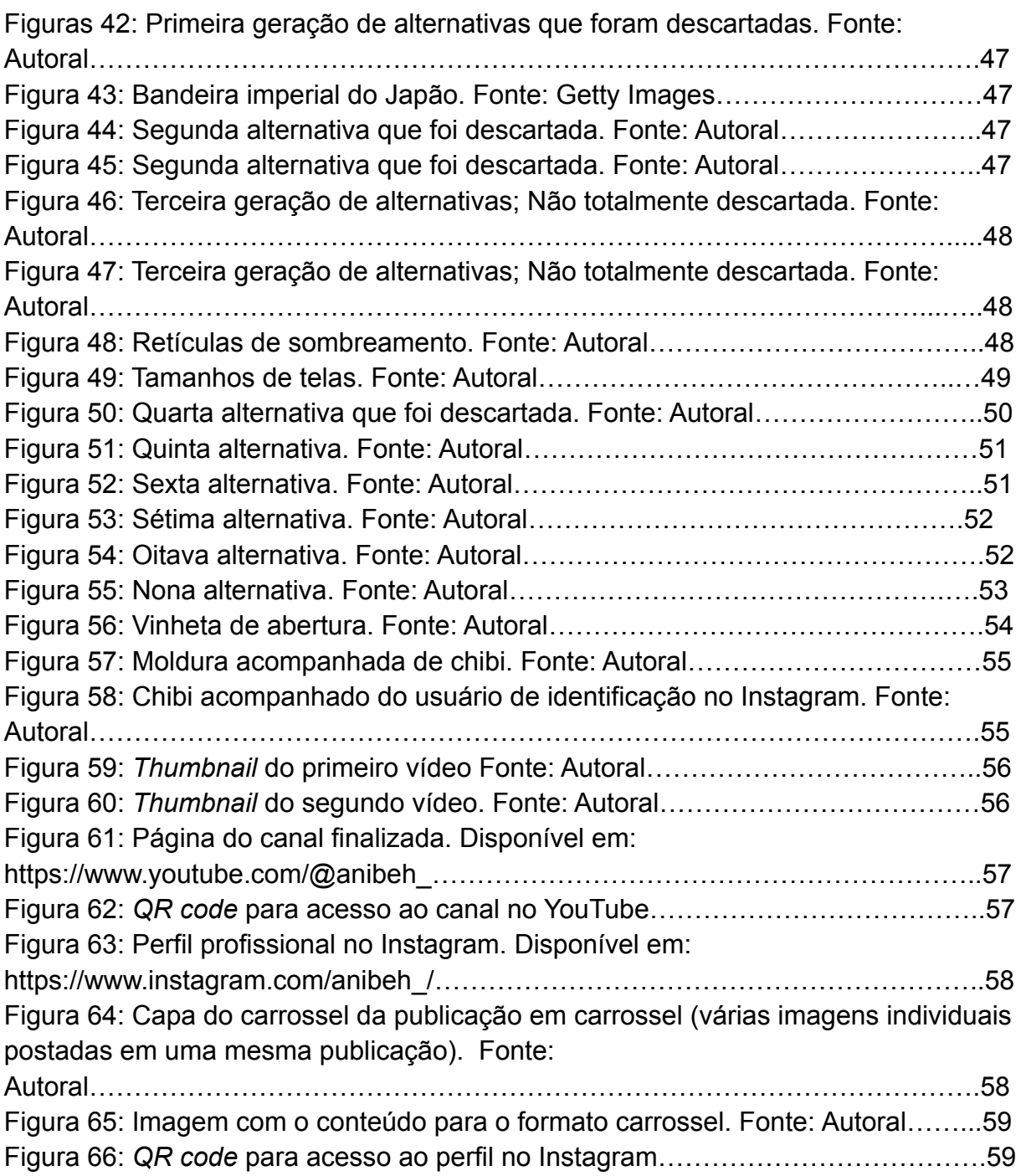

# **SUMÁRIO**

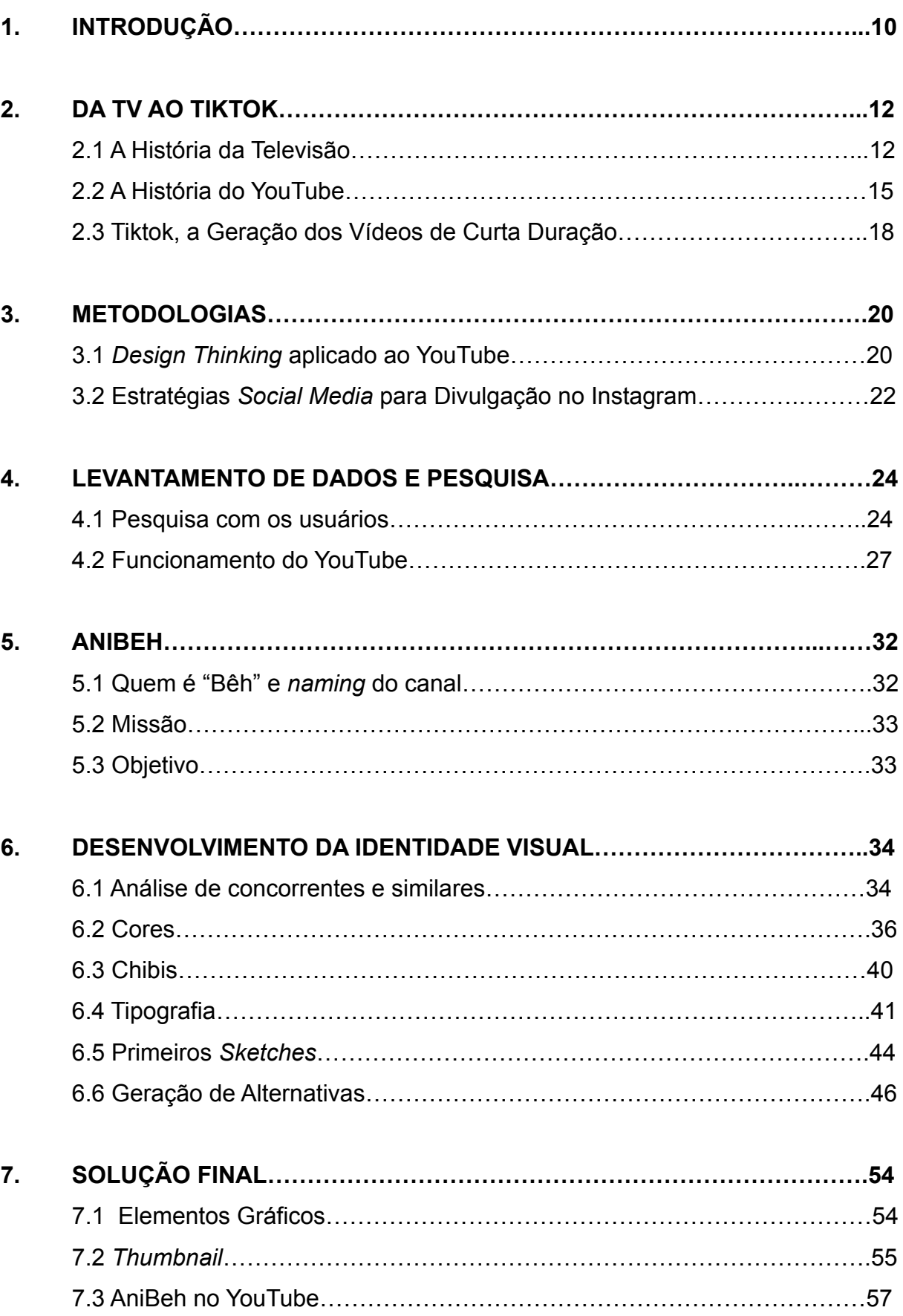

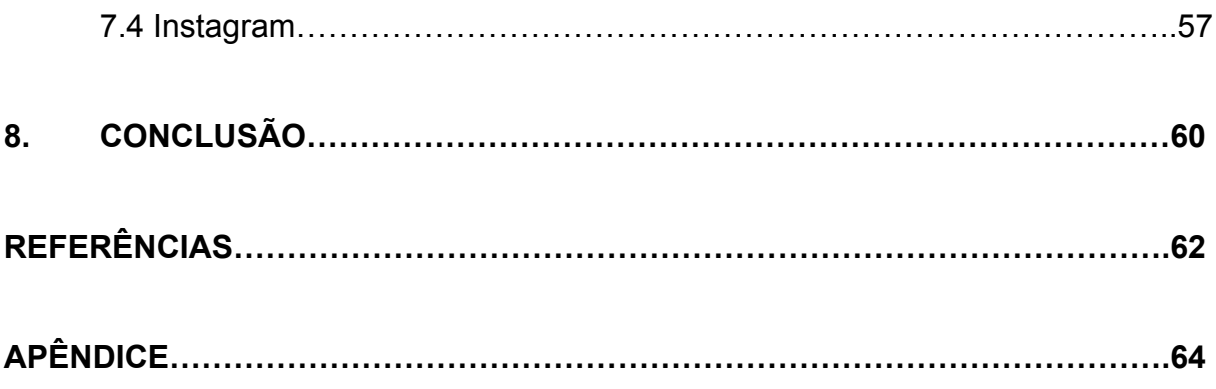

# **1. INTRODUÇÃO**

Os aparelhos de televisão aprimoram e, com eles, as câmeras que com o tempo se tornaram mais compactas e acessíveis às pessoas, possibilitando a gravação de vídeos caseiros.

Com a chegada e popularização da internet no final dos 80 e por toda a década de 90, passou a ser possível enviar vídeos para os contatos mais próximos. Contudo, de tamanho limitado. Até que o designer Chad Hurley e os programadores Steve Chen e Jawed Karim desenvolveram o site YouTube, onde seria possível compartilhar vídeos maiores e onde as pessoas pudessem enviar e assistir publicamente. (KELLISON CATHRINE, 2007). O nome YouTube tem origem na junção das palavras inglesas "You" e "Tube", que juntas passam a mensagem "a televisão feita por você".

Em grande ascensão desde a sua criação, com o YouTube também surgiram os primeiros youtubers e *streamers*, estes últimos compreendidos com pessoas que apresentam seus vídeos em tempo real. Anônimos que ao compartilharem suas ideias e interesses, algumas vezes acabam por alcançar o estrelato, tornando-se influenciadores digitais. Principalmente durante a pandemia da Covid-19, a população sentiu a necessidade de compartilhar mais sobre suas vidas e hobbies, enquanto outros passaram a consumir mais dos vídeos online. Quem muitas vezes começou a mais tempo como amador, passou a se profissionalizar como designer, publicitário, jornalista, por exemplo, ou buscou contratar tais profissionais para se destacar dentre os novos produtores de conteúdo (também conhecidos como youtubers e *streamers*) que surgiram e continuam surgindo.

As profissões de designers e publicitários, por exemplo, passam por atualizações que se fazem necessárias, como os editores para vídeos, que agora utilizam um formato diferente do usado na televisão, criando vinhetas, animações, tratando cores e incluindo elementos gráficos para vídeos online. Também os profissionais *social media* surgiram como responsáveis pela gestão: geração de conteúdo, análise de tráfego, atualização das redes sociais de marcas, de

personalidades e de empresas. Tudo para complementar o engajamento e interação do público com os *streamers*.

O objetivo deste trabalho é criar o canal AniBeh, com tema voltado à animes (desenhos animados japoneses), desenvolvendo a identidade visual, editando os vídeos e utilizando a metodologia de *design thinking,* como estratégia de gestão para auxiliar o produtor de conteúdo a gerenciar o canal, para que este atraia novos inscritos e mantenha sua comunidade ativa e fiel.

Esta monografia foi dividida em 8 capítulos. O capítulo 1 sendo este a introdução. No capítulo 2 é feito uma breve revisão da literatura sobre a história do audiovisual, desde os primeiros programas para televisão, passando pelo surgimento do YouTube e, mais recentemente, a viralização do aplicativo de vídeo TikTok, além de analisar suas principais diferenças e a evolução do designer nestes três meios de compartilhamento de vídeo. No capítulo 3 é compreendida a metodologia do *design thinking* e estratégias de *social media* para a divulgação do canal na rede social Instagram. O capítulo 4 traz o levantamento de dados e pesquisa feita com o público. No capítulo 5 é falado sobre o conteúdo do canal AniBeh. O capítulo 6 traz, em detalhes, o desenvolvimento da identidade visual do canal e relata o processo de edição do canal e os elementos de representação utilizados. O capítulo 7 trata sobre como é feita a divulgação dentro e fora do site Youtube. Por fim, o capítulo 8 apresenta a criação do canal e conclusão do projeto.

# **2. DA TV AO TIKTOK**

Este capítulo retrata a história e rápida evolução das mídias audiovisuais do século XIX até o século XXI passando pela história da Televisão e inovações tecnológicas que aproximam mais as pessoas das notícias e o início do entretenimento reproduzido nas telas, a transição do controle televisivo das grandes emissoras de TV para as primeiras câmeras portáteis, as motivações que levaram à criação do site que mudou o modo de compartilhar e consumir vídeos e o principal concorrente que chega marcando a nova geração de jovens e adolescentes.

#### **2.1 A História da Televisão**

Idealizada ainda no século XIX, com a participação de muitos inventores, engenheiros e cientistas do mundo inteiro, apenas na década de 1920, a televisão passou a se tornar realidade. Na década de 1930 são transmitidas as primeiras imagens em uma TV eletrônica ainda como etapas experimentais (KELLISON CATHRINE, 2007). A primeira transmissão foi a imagem do famoso personagem de histórias em quadrinhos, Gato Félix. No ano de 1936 houve um grande avanço com a introdução do cabo coaxial, construído com um tubo oco, onde são colocados os fios transmissores de impulsos elétricos de diferentes frequências e sem combiná-los. Em 1941, um conjunto abrangente de padrões foi pesquisado e recomendado por um grupo composto principalmente por engenheiros, sendo a maioria das normas utilizadas até os dias atuais (KELLISON CATHRINE, 2007).

Kellison (2007) explica que, na década de 1940, surgem os primeiros programas de televisão nos Estados Unidos, a fim de entreter os norte-americanos que estavam estressados com a guerra, havendo mais avanços tecnológicos, como o desenvolvimento da TV em cores. Devido ao aumento de vendas dos aparelhos televisores, o mercado cinematográfico sentiu-se ameaçado. Somente após 1948 o governo se concentrou em lidar com as questões levantadas sobre a rápida popularização da televisão, como uma poderosa influência cultural.

12

Contudo, a era dourada da televisão foi a década de 1950, pós Segunda Guerra Mundial. Muitos programas surgiram, pois roteiristas e produtores de TV buscavam inspiração nos programas de rádio e do teatro convencional. Ernie Kovacs e Sid Caesar são dois grandes exemplos que escreveram comédias inteligentes e irreverentes, além de usarem a tecnologia disponível para produzirem efeitos especiais. Em 1956 os programas e shows puderam ser gravados através do uso de um videoteipe, o que tornou possível gravar, editar, transmitir e arquivar os programas, sendo um meio mais barato do que o filme. Antes do videoteipe, só era possível gravar uma transmissão se filmasse a televisão enquanto esta exibia as imagens ao vivo. Um bloco em cores de Jonathan Winters Show foi a primeira transmissão com videoteipe a ser exibida (KELLISON CATHRINE, 2007).

Ainda na década de 50, o ano de 1952 foi marcado pelas transmissões de propagandas políticas pela TV. Porém a população ficou aborrecida, pois seus programas favoritos eram interrompidos devido o candidato Adlai Stevenson usar muito tempo de tela para apresentar seus discursos. Neste mesmo ano, o termo "âncora" foi usado para descrever a cobertura do evento político, apresentado por Walter Cronkite para a rede CBS. As transmissões de Cronkite também legitimaram a televisão como uma importante fonte de notícias. Outro fato marcante foram as séries de ficção científica de Rod Serling, como Além da Imaginação (1959-1964), que foi a primeira a apresentar episódios com 30 minutos de duração ao invés de 15 minutos padrão inicial.

No início dos anos 1960, os estúdios de Los Angeles e Nova York produziam a maior parte das programações para os canais CBS, NBC e ABC, e, raramente, produções independentes eram subcontratadas. O sistema de cores da *Radio Corporation of America* (RCA) foi aprovado pela *Federal Communications Commission* (FCC) e, na metade da década, surgiram equipamentos e tecnologias como fita de videoteipe, máquinas de videoteipe em cores, emissões por controle remoto, câmeras portáteis ("mini-cams"). Alguns elementos técnicos utilizados até os dias atuais foram produzidos como a câmera lenta. O gerador eletrônico de caracteres, também conhecido pela marca *Chyron* e CG no Brasil, fazia as palavras sobreporem as imagens, criando legendas identificando o orador, sua localização e criando créditos de abertura e encerramento, além da criação de um dispositivo no

qual dividia a tela, esta última utilizada na transmissão do discurso dos candidatos à presidência: John F. Kennedy e Richard Nixon.

Durante os anos 70, as transmissões via satélite e o sistema de distribuição tornaram as fronteiras nacionais e culturais mais próximas. A Sony revolucionou ao lançar câmeras mais baratas e portáteis, as "portapak". A FCC regulamentou que os horários entre 19h e 21h deveriam transmitir programações voltadas à família e, nesta década também, os videocassetes passaram a estar disponíveis principalmente no padrão comercial *Video Home System* (VHS), se popularizando ainda mais na década de 1980.

Os anos 80 foi a década em que os produtores fascinaram-se com o tamanho do público alcançado pelas programações inovadoras que utilizavam efeitos especiais. Na edição dos vídeos, novas possibilidades de fontes, uso de textos, logos, efeitos de transição de imagem como virando uma página, composições como sobreposições de imagens e várias imagens em tela, e planos de fundo digitalizados (*chroma key*) foram exemplos de efeitos produzidos. Os videoclipes musicais criados pelo canal MTV também surgiram e se popularizaram na época.

Com o avanço de outras tecnologias ao longo da história, o primeiro computador pessoal surgiu nos anos 80, porém apenas na década de 1990 a internet se popularizou e tornou-se possível realizar a interconectividade de forma econômica e criativa entre a TV e os computadores, para experimentações de áudios digitais e vídeo, enquanto as fibras ópticas e *High-Definition Television* (HDTV) passaram a ser realidade.

Já nos anos 2000, os *reality shows* ganharam destaque mudando o conteúdo da televisão por não precisarem de roteiros, barateando os custos de produção e intrigando estudiosos da televisão. Efeitos musicais, elementos gráficos e faixa na parte inferior da tela passando notícias que não seriam evidenciados pelos repórteres também se fizeram mais necessários para os novos programas. Com o surgimento de tantos novos programas, as redes de televisão de canais abertos dão um tempo limitado para verem se estes terão boa audiência, e se não tiverem, são cancelados. Já os canais de TV a cabo dispõem de mais liberdade de criação de

canais, apesar de contarem com orçamentos menores. Sobre a televisão, em 1944, White supõe que:

> *Acredito que a televisão será testada no mundo moderno e que, nessa nova oportunidade de ver além das fronteiras de nossa visão, vamos descobrir um novo e insuportável distúrbio da paz moderna ou um brilho salvador no céu. Ela representará nossa salvação ou nosso declínio. E estou bem certo disso*. (WHITE, ELWYN BROOKS, 1944, p. 2, tradução nossa)<sup>1</sup>

### **2.2 A História do YouTube**

O YouTube foi fundado em fevereiro 2005 pelo designer Chad Hurley e pelos programadores Steve Chen e Jawed Karim, todos ex-funcionários da *PayPal,* com a ideia de criar um site que surgiu ao gravarem momentos de uma festa que participavam e não conseguirem compartilhar com seus amigos, pois os vídeos eram maior que o limite máximo permitido pelo e-mail. (MARI, Angelica, 2020). Outra ideia para o site foi a proposta para que os usuários pudessem produzir seus próprios vídeos, além de consumir os de outras pessoas, sendo uma plataforma bem democrática para consumo e produção de conteúdo, diferentemente da TV. (SOUZA, Miguel, [2023])

De acordo com Mari, em 23 de abril de 2005, o primeiro vídeo publicado intitulado *Me at the Zoo*, com apenas 18 segundos, apresenta Karim mostrando os elefantes em um zoológico (figura 01). No vídeo Kim diz: "Aqui estamos, em frente aos elefantes. O legal desses caras é que eles têm trombas muito, muito,muito grandes. Isso é legal. E é basicamente isso o que tenho a dizer." (KARIM J., 2005).

Mari ainda afirma que em maio de 2020, o vídeo teste alcançou quase 100 milhões de visualizações.

 $1$  " I believe television is going to be the test of the modern world, and that in this new opportunity to see beyond the range of our vision we shall discover either a new and unbearable disturbance of the general peace or a saving radiance in the sky. We shall stand or fall by television—of that I am quite sure." (WHITE, ELWYN BROOKS, 1944, p. 2).

Figura 01: Imagem do primeiro vídeo do YouTube: Jawed Karim no zoológico.

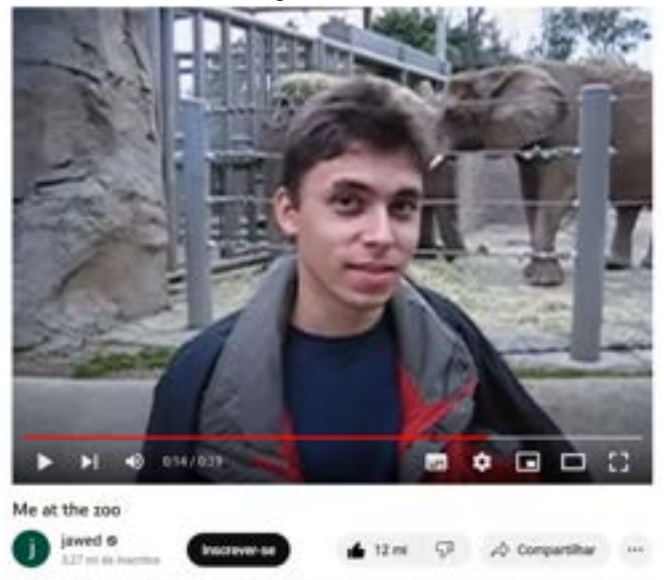

Fonte: YouTube / Screenshot

Entre setembro e outubro do mesmo ano, o YouTube teve o seu primeiro vídeo viral alcançando 1 milhão de visualizações ao mostrar uma publicidade da Nike apresentando os tênis lançados, com a participação do Ronaldinho Gaúcho fazendo gols e embaixadinhas, como mostrado na figura 02.

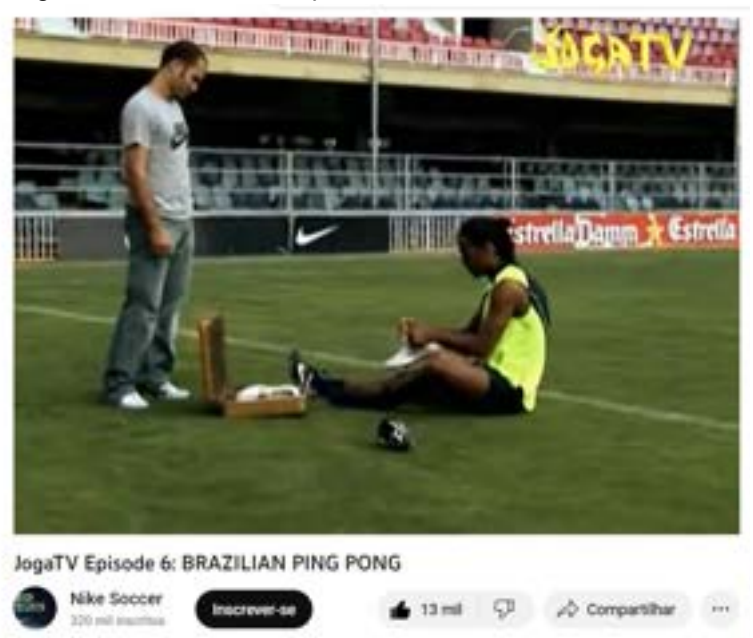

Figura 02: Ronaldinho experimenta as novas chuteiras da Nike.

Fonte: Youtube / Screenshot

De acordo com o site Business Insider, em outubro de 2006 a empresa Google viu o crescimento do YouTube e adquiriu o site por 1,65 bilhões de dólares, chamando este de "O próximo passo na evolução da Internet."<sup>2</sup> E em 2007, o site Fast Company afirma que o YouTube e o canal americano de televisão CNN transmitiram o primeiro debate presidencial, onde os candidatos respondiam perguntas enviadas por vídeo pelos cidadãos. Já no ano de 2008, 7 dos 16 candidatos presidenciais fizeram suas campanhas pelo YouTube.

No ano de 2010 o YouTube decide concorrer com a Netflix e *Apple* e passa a oferecer filmes para alugar, deixando de ser apenas uma plataforma para vídeos-amadores, oferecendo filmes dos estúdios *Paramount*, *Disney*, *NBC/Universal*, *Sony* e *Warner Brothers*. Em 2012, pela primeira vez pessoas do mundo inteiro puderam ver a abertura das olimpíadas através de uma transmissão ao vivo feita pelo Youtube. (DICKEY, MEGAN ROSE, 2013, *Business Insider*). De acordo com Kellison:

> "É possível comparar o desenvolvimento da TV com o nosso desenvolvimento como produtores. Cada passo que damos depende do anterior, que lições aprendemos, quão bem aprendemos e como aplicamos o conhecimento que adquirimos." (KELLISON, CATHRINE, 2006, p. 53, tradução nossa $3<sup>3</sup>$

Em dezembro de 2019 o mundo enfrentou a pandemia do novo coronavírus deixando muitas pessoas socialmente isoladas e à procura de novas formas de entretenimento. De acordo com o site do jornal Metrópolis, a pesquisa realizada em janeiro de 2021 pela Nielsen (líder mundial em medição, dados e análises de audiência que busca acompanhar as mudanças de comportamento e preparar empresas para o futuro), 75% de 1.127 consumidores entrevistados afirmaram estarem dedicando mais tempo às atividades de lazer no ano de 2020, por meio de filmes, vídeos ou programas de TV.

<sup>&</sup>lt;sup>3</sup> "You can parallel the growth of television with your own development as a producer. Each step you take depends on the step you took before, how well you understood it, what lessons you learned, and how you applied the knowledge." (KELLISON, CATHRINE, 2006, PRODUCING For TV And Video: A Real-World Approach, p. 36)  $2$  "The next step in the evolution of the Internet." (SCHMIDT, ERIC, )

Em contato com o YouTube Brasil, foi compartilhado o artigo sobre o anúncio no *Brandcast* 2022, principal evento do YouTube, a pesquisa Why Video, realizada pelos Ipsos, afirma que o tempo de tela consumido cresceu 115% ao ano no Brasil no período entre junho de 2019 e junho de 2020, e o YouTube conectado à TV passa ser consumido por mais de 75 milhões de brasileiros, deixando de ser uma atividade individual para coletiva. Sendo impressionante o crescimento em tão curto tempo desde o primeiro vídeo publicado até os dias de hoje.

### **2.3 Tiktok, a Geração dos Vídeos de Curta Duração**

Larissa Ariel Lima em reportagem para o site R7 com a história do TikTok, aplicativo de origem chinesa da empresa ByteDance. A empresa possuía um aplicativo chamado Douyin e após deter o domínio do aplicativo Musical.ly e ao unir os dois aplicativos e implementar novas ideias, surge em 2017 o TikTok com a proposta de ser uma rede social onde os usuários pudessem gravar vídeos curtos enquanto dançam, cantam, dublam e fazem humor, por exemplo. Muito popular entre os adolescentes por permitirem que eles gravem vídeos utilizando filtros com efeitos e músicas populares, logo alcançou popularização mundial. Contudo, em 2019, a empresa se envolveu em polêmicas como ser acusada de captar ilegalmente dados de menores de idade e por isso precisou pagar uma multa de 5,7 bilhões de dólares, além de ser banida temporariamente por países como Índia, Indonésia e Bangladesh. Sem perder tempo, o YouTube lançou pela primeira vez o formato *shorts* na Índia, em setembro de 2020, para cobrir o vazio da população após o banimento do TikTok. Assim, o formato *shorts*, do YouTiube, decolou rapidamente, sendo lançado em outros países.

Como empresa diretamente concorrente ao TikTok, o YouTube vem promovendo a ideia do criador "multiformato", com a publicação de vídeos longos, já bem conhecidos, como também de vídeos curtos, no estilo TikTok.

Quanto a popularização da rede social Instagram, o site de notícias Forbes afirma que, atualmente, videos curtos com até 1 minuto de duração no formato *reels* (do Instagram), editado com filtros e compartilhado dentro da rede social, auxilia o

crescimento modesto dos canais no YouTube. Em entrevista para o site, Kevin Ferguson, diretor de operações e parcerias do YouTube para shorts, declara que:

> *TikTok - ByteDance - é uma empresa incrivelmente desconexa que se move rápido e não tem medo de correr riscos. O que podemos aprender com o TikTok e o que estamos aprendendo é a velocidade de execução. O que eu acho que o TikTok pode aprender com o Shorts e o YouTube de forma mais ampla: os criadores vêm em primeiro lugar. Os criadores são a peça central.* (FERGUSON, Kevin. In THe Age Of TikTok, YouTube Is A Platform In Limbo, Forbes, 2022, tradução nossa)<sup>4</sup>

Ferguson foi chefe do Musical.ly na América do Norte, e que havia sido renomeado após o *app* ser adquirido pela ByteDance.

<sup>&</sup>lt;sup>4</sup> "TikTok — ByteDance — is an incredibly scrappy company that moves fast and is not afraid of taking risks. What we can learn from TikTok and what we are learning is speed of execution. What I think TikTok can learn from Shorts and YouTube more broadly: creators come first. Creators are the centerpiece."

# **3. METODOLOGIAS**

Neste capítulo é melhor explicado o funcionamento da metodologia *design thinking* aplicado para criação e gestão do canal no YouTube. Também é desenvolvido como são utilizadas as estratégias *social media* para a criação do perfil no Instagram e os tipos de publicações feitas.

# **3.1** *Design Thinking* **aplicado ao YouTube**

Para o canal no YouTube, foi escolhida a metodologia de *design thinking*, pois esta metodologia divide 3 etapas principais (entender, explorar e materializar) em 5 sub etapas (empatizar, definir, idealizar, prototipar e testar) e então o ciclo recomeça (DAM; SIANG, 2022).

Em "Entender", o primeiro passo é empatizar com o público. Neste caso, o produtor de conteúdo apesar de ter seus próprios desejos, é preciso também entender que tipo de conteúdo o público consome (biografias, análises, indicações/recomendações, educação/aprender a fazer algo, o produtor reagindo a algo, história, são alguns exemplos) entendendo os seus interesses, quais dias e horários o público costuma assistir vídeos, e se prefere vídeos longos ou curtos.

Já a segunda etapa consiste em definir o tipo de conteúdo que ele irá produzir baseado nas respostas obtidas, mas também analisar outros canais concorrentes ou similares que servirão de referência.

Na terceira etapa, o produtor de conteúdo deverá idealizar maneiras de gravar vídeos. Dois exemplos que podem ser citados são as opções de apresentar o vídeo em pé ou sentado, e se utilizará cenário digital ou não.

A quarta etapa nessa exploração é a prototipagem. Para o canal no YouTube, é interessante que o produto faça testes de vídeo utilizando as análises feitas a fim de conhecer-se melhor e decidir como ele se sente mais confortável durante as gravações. Na televisão, estes vídeos-testes são chamados de "pilotos".

20

A última etapa é o momento de materializar o canal. Nesta, o produtor de conteúdo gravará o vídeo a ser postado com o tema de conteúdo escolhido. Este vídeo passará por um período de teste onde será observado o nível de interação do público. No site do Youtube Studio é possível conferir a quantidade de curtidas e desaprovações do público, se assistiram até o final do vídeo ou não, quais momentos dos vídeos são mais relevantes para eles, é possível ler os comentários e até mesmo filtrar os que são perguntas, entre outras funcionalidades. Ao observar quais os conteúdos que mais renderam interações, preferencialmente interações positivas, o youtuber poderá implementar o tipo de conteúdo para o seu canal. Por exemplo: o produtor fez um vídeo sobre a história de um filme e fez outro vídeo sobre curiosidades do filme. Se o vídeo de curiosidades sobre o filme gerou mais interações positivas, então o produtor poderá fazer mais vídeos de curiosidades de filmes. A figura 03 apresenta o método *Design Thinking* em seu processo de 5 etapas.

Sempre que o youtuber quiser produzir vídeos com novos tipos de conteúdo ou mesmo apenas aprimorar o seu canal, ele poderá repetir estas etapas e ir se renovando com o intuito de agradar o público, mas sem deixar de fazer o que gosta.

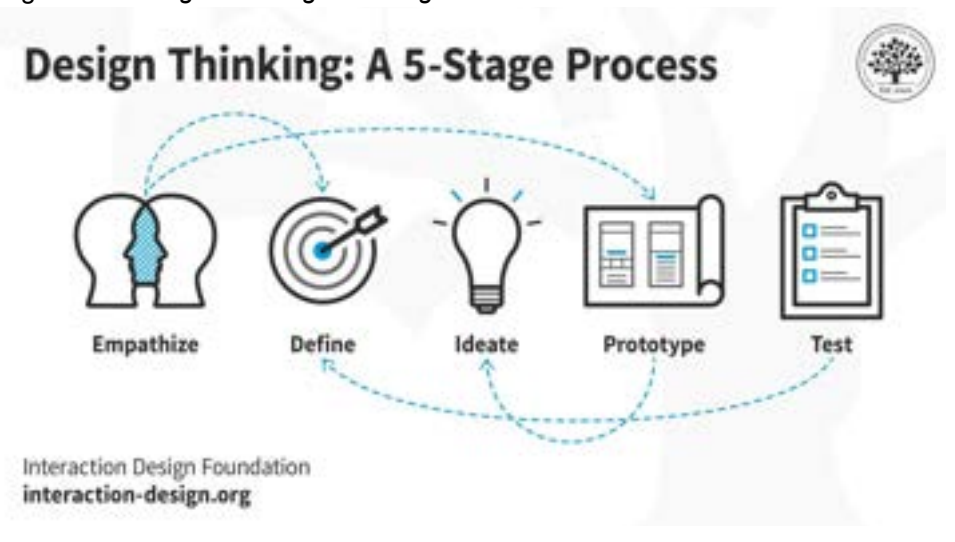

Figura 03: *Design Thinking: A 5-Stage Process*

Fonte: www.interaction-design.org

#### **3.2 Estratégias** *Social Media* **para Divulgação no Instagram**

Responsável pela gestão das redes sociais, o *social media* detém a função de criar conteúdo, monitorar e atualizar os conteúdos a fim de atrair seguidores e convertê-los em seguidores para clientes reais. (MENEZES, Adayane, 2022) No caso deste projeto, converter seguidores em inscritos para o canal e, no caminho contrário, aproximar inscritos e youtuber. De acordo com Menezes, os serviços oferecidos pelo profissional *social media* inclui análise completa de perfil com definição de paleta de cores e elementos para a identidade visual, criação de um calendário editorial, design para criação de conteúdo visual, avaliação e relatório de desempenho, criação de linha editorial, desenvolvimento de legendas persuasivas, além de acompanhamento dos resultados (*insights*). Separado aqui em 3 estágios (Apresentação, Criação e Efeito), cada uma delas cumpre um papel a ser seguido para o desenvolvimento de uma boa estratégia de *marketing* digital e conteúdo.

**Apresentação:** Em "Apresentação" é onde o futuro seguidor terá o primeiro contato com o perfil do canal. Nele são atentados à foto de perfil que deverá estar bem centralizada e seguindo as cores da paleta de cores que também são definidas neste estágio, desenvolvimento de elementos gráficos a serem utilizados nas postagens, o nome do perfil que deverá ser pequeno e de fácil memorização, o nome estratégico no qual deverá ser facilmente encontrado ao ser procurado na barra de pesquisa e por fim, a biografia que deve ser clara e objetiva quanto ao tema do perfil e é possível adicionar o *link* para acesso ao canal no YouTube. (MENEZES, Adayane, 2022)

**Criação:** No estágio de "Criação", são desenvolvidas 3 etapas principais: Linha Editorial, Funil de Vendas e Calendário Editorial.

1. Linha Editorial: aqui o conteúdo é dividido pelos temas Principal (base do canal, anime, consta 70% de conteúdo), Primário (é o meio onde serão tiradas as dúvidas dos seguidores, consta 20% de conteúdo), e Secundário (é o final onde é apresentado os bastidores das gravações, consta 10% de conteúdo).

2. Funil de Vendas: este funil utiliza é separado por Topo de Funil (fase em que o seguidor irá se identificar com o perfil, consta 30% de conteúdo), Meio de Funil (onde o seguidor irá sentir confiança e segurança por meio do conteúdo de solução,

consta 50% de conteúdo), e Fundo de Funil (é quando o seguidor se sentirá pronto para conferir o conteúdo do canal no YouTube, consta 20% de conteúdo).

3. Calendário Editorial: neste calendário são definidos a frequência de postagem com base na linha editorial e programação de conteúdo. É onde o youtuber saberá das datas das publicações, prazo para produção do conteúdo, os temas apresentados e a proporção dos conteúdos baseados no Funil de Vendas.

**Efeito:** Neste último estágio, o youtuber receberá um relatório e análise das métricas. Ele saberá o número de curtidas de todos os funis, a quantidade de comentários obtidos no topo e fundo de funil, quantos compartilhamentos foram feitos no topo de funil e quantas publicações foram salvas no meio de funil.

Em 2021, o chefe do Instagram Adam Mosseri mostrou a ordem do *Feed* através da publicação de um artigo. Ele disse:

> "No Feed, as cinco interações que analisamos mais de perto são a probabilidade de você gastar alguns segundos em uma postagem, comentar, curtir, compartilhar novamente e tocar na foto do perfil."  $(MOSSERI, ADAM, 2021)^5$

<sup>&</sup>lt;sup>5</sup> "In Feed, the five interactions we look at most closely are how likely you are to spend a few seconds on a post, comment on it, like it, reshare it, and tap on the profile photo." (MOSSERI, ADAM, 2021)

### **4. LEVANTAMENTO DE DADOS E PESQUISA**

Ao realizar pesquisa com usuários, é possível analisar e compreender melhor os interesses e hábitos do público para quem são feitos os vídeos. Levantar dados sobre modos de apresentar e funcionamento do YouTube ajudam a preparar o canal a ser criado e alcançar mais visualizações para os vídeos e mais inscritos para o canal. Neste capítulo é apresentado os resultados da pesquisa e dados coletados que deverão auxiliar na gestão e criação dos vídeos. E com o intuito de promover maior engajamento, as informações do subcapítulo 5.2 são baseadas no curso Youtuber Pro do influenciador Caique Pereira, do canal Escola Para Youtubers.

### **4.1 Pesquisa com os usuários**

Na parte prévia de criação do canal foi realizada uma pesquisa com o público com o intuito de conhecer mais quem são, seus interesses e hábitos. Durante a pesquisa, foram obtidas 114 respostas de pessoas entre 15 e 63 anos. Pelo canal se tratar de anime e cultura japonesa, a pesquisa foca em comparar o universo anime, que engloba mangás (história em quadrinhos japoneses, portanto, desenho), música afinal muitas aberturas e trilhas sonoras dos animes tornaram-se muito famosas como a "*Sadness & Sorrow*" do anime Naruto que se tornou muito famosa e utilizada na internet para expor qualquer situação triste (GARCIA, FÁBIO, 2020). Também compara o interesse entre longas e curtas metragens japonesas e outras produções ocidentais, danças, uma vez que as danças que alguns personagens fazem nos animes acabam por serem bem famosas e muitos *otakus* (amantes de animes) costumarem a aprender a coreografia, além de analisar o interesse do público por pesquisar mais sobre animes ao invés de assuntos como artes cênicas e artes plásticas em geral onde as pesquisas sobre tais assuntos foram julgadas menores.

Com o resultado das pesquisas entende-se que as principais pessoas alcançadas são jovens entre 22 e 27 anos (figura 04), que tem certo interesse em saber sobre anime, porém não tanto quando comparado a outras áreas das artes como música, dança e outras produções cinematográficas e televisivas ocidentais (figura 05). Também é afirmado que vídeos que abordam assuntos como tutoriais, indicações, entrevistas e análises apresentam serem de maior interesse (figura 06).

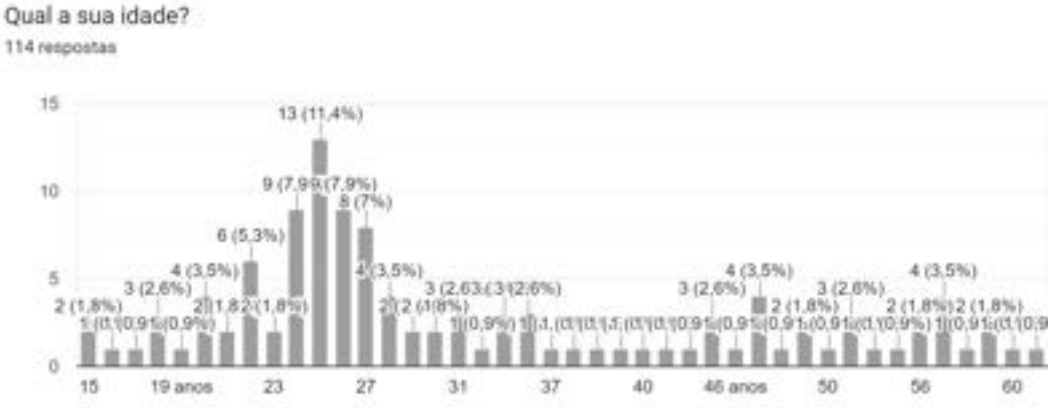

Figura 04:Faixa etária dos participantes da pesquisa.

Fonte: *Google Forms*

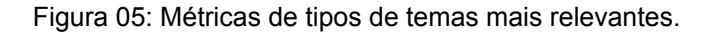

Você costuma pesquisar vídeos sobre alguma área das artes no YouTube? (Pode marcar mais de  $um)$ 

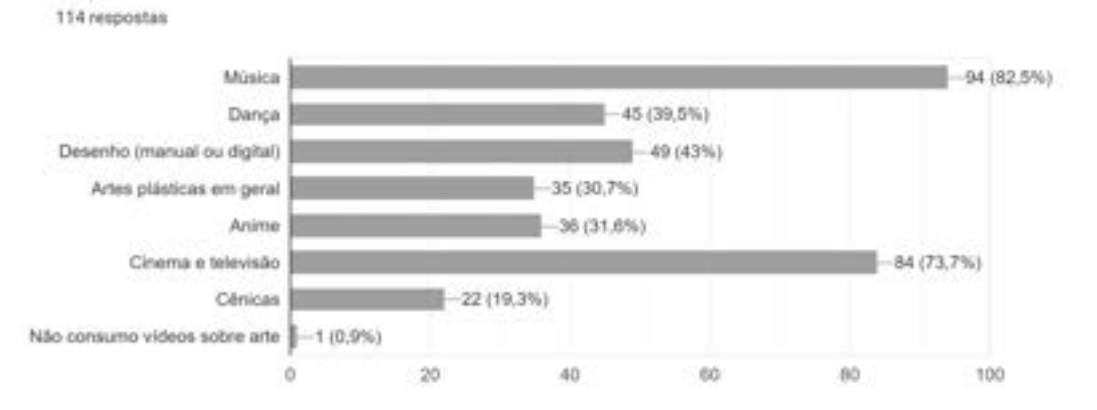

Fonte: *Google Forms*

#### Figura 06: Assuntos mais relevantes baseados nos temas votados.

Se você já pesquisa sobre o assunto, qual o tipo de conteúdo mais te interessa? (Pode marcar mais de um) 114 respostas

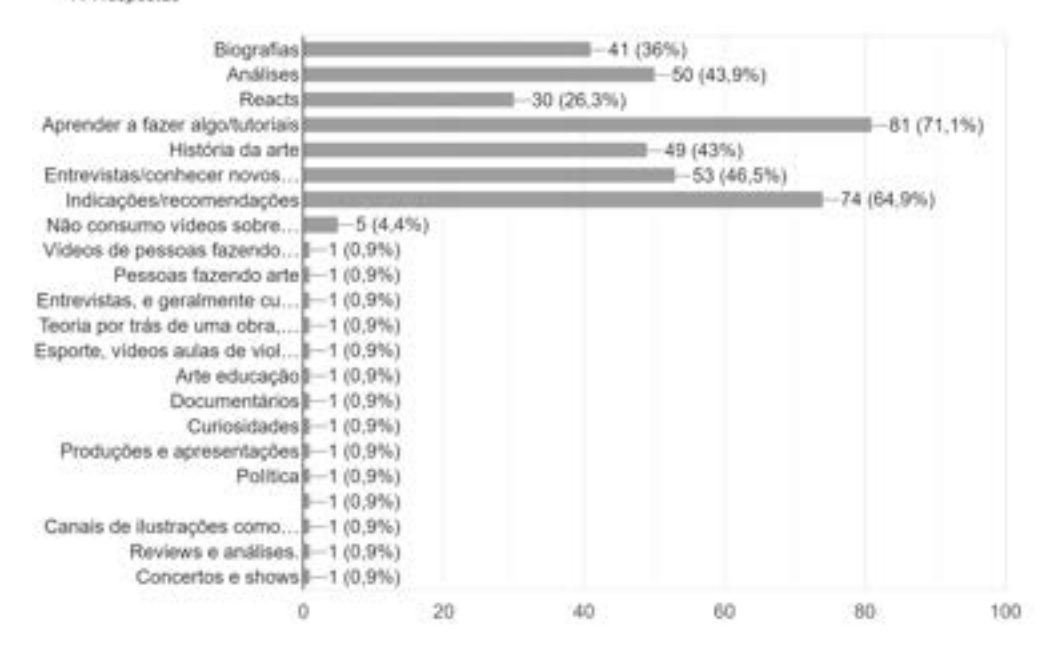

Fonte: *Google Forms*

Quanto aos hábitos é possível observar que apesar da popularização dos vídeos curtos (*shorts*), ainda há um grande interesse por vídeos mais longos por entregarem conteúdos mais completos e melhor aprofundados (figura 07). E os dois últimos gráficos apresentam que o período de maior visualização dos vídeos é durante os finais de semana e segundas-feiras (figura 08) no período entre tarde e noite (figura 09). Com estes dados é possível conhecer qual abordagem utilizar com público a depender da faixa etária, definir o tipo de conteúdo que mais interessa o público e os melhores dias para postagens dos vídeos

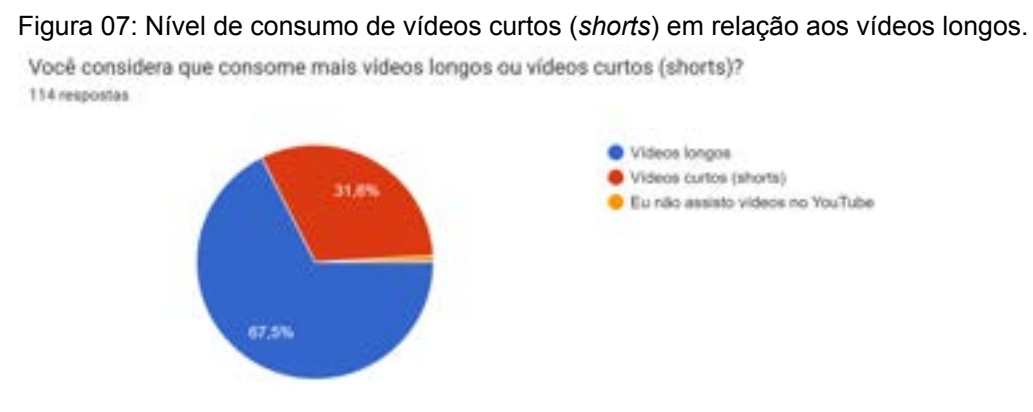

Fonte: *Google Forms*

#### Figura 08: Frequência de dias da semana em que o público assiste aos vídeos.

Quais dias da semana você costuma assistir vídeos no YouTube (independente de qual seja o conteúdo)? (Pode marcar mais de um) 114 respostas

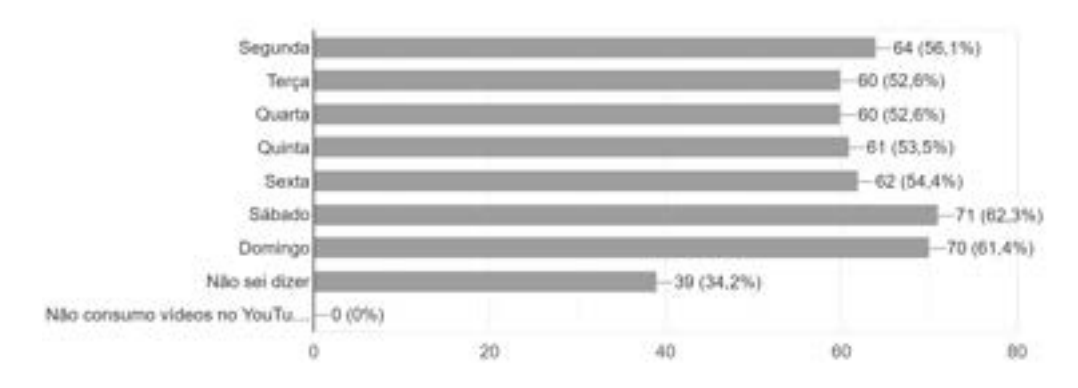

#### Fonte: *Google Forms*

#### Figura 09: Frequência de turno em que o público assiste aos vídeos.

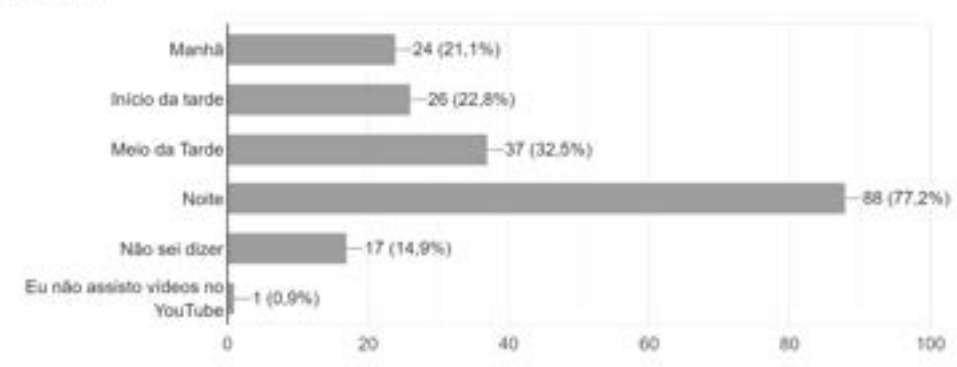

Quais horários você costuma assistir vídeos no YouTube? (Pode marcar mais de um) 114 respontas

### **4.2 Funcionamento do YouTube**

De acordo com Caique Pereira, criador de conteúdo do canal Escola para Youtubers, em seu curso Youtuber Pro o primeiro passo é planejar vídeos de sucesso, sendo importante pesquisar conteúdos em alta na plataforma sobre o tema desejado do youtuber. Desta maneira os criadores de conteúdo, principalmente os iniciantes, poderão confirmar se existe demanda para o tema de vídeo em que o youtuber quer gravar. Estar atento ao número de visualizações dos vídeos mais procurados. Na figura 10 é possível observar que ao pesquisar sobre anime e cultura japonesa, os principais resultados de vídeos com muitas visualizações são sobre mitologia japonesa representados nos animes.

Fonte: *Google Forms*

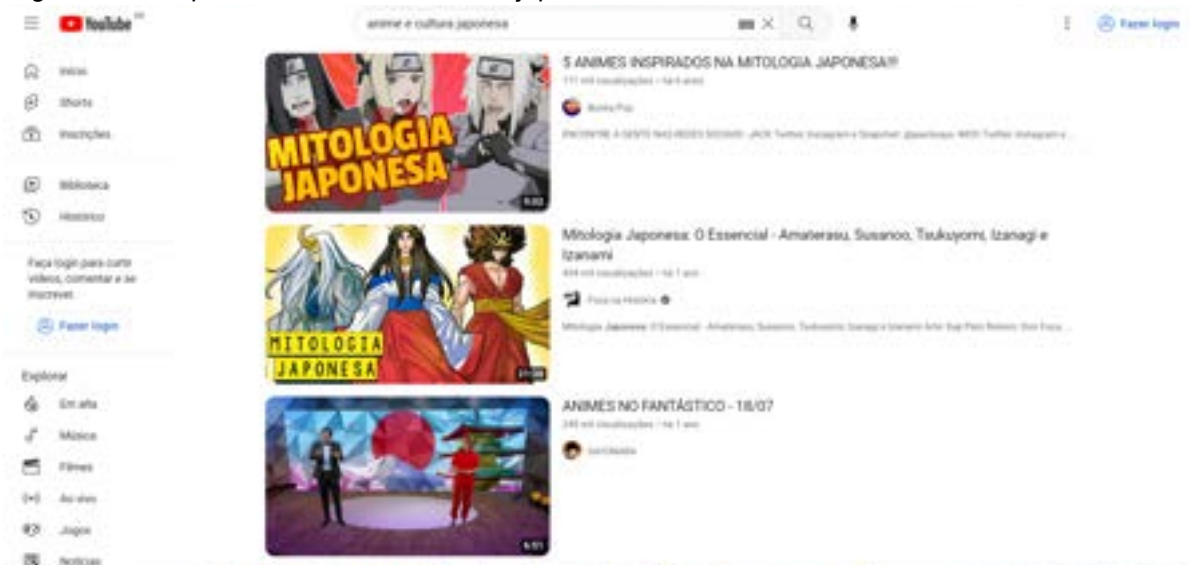

Figura 10: Pesquisa sobre anime e cultura japonesa

Fonte: Página de pesquisa no YouTube: anime e cultura japonesa / *Screenshot*

Após decidido o assunto a ser tratado no vídeo, é o momento de ter o cuidado com o roteiro. Pereira sustenta que um bom roteiro bem estruturado, com início, meio e fim e lembrando de utilizar chamadas para ação levantando assuntos para o público comentar no vídeo, apoiar o canal dando curtida e convidando o público a inscrever-se no canal e ativando as notificações é o mais importante para manter uma boa retenção de visualizações (*views*).

Na figura 11 é apresentado um gráfico de baixa retenção desses *views*. A linha rosa representa o vídeo, enquanto a faixa cinza abaixo representa a média das pessoas que assistiram o vídeo e o comportamento delas enquanto assistem. Ao cair no final, o gráfico mostra onde as pessoas começam a sair do vídeo, enquanto a coluna rosa lateral representa os primeiros segundos iniciais.

Quanto mais contínua for esta linha, melhores resultados estarão sendo obtidos do vídeo.

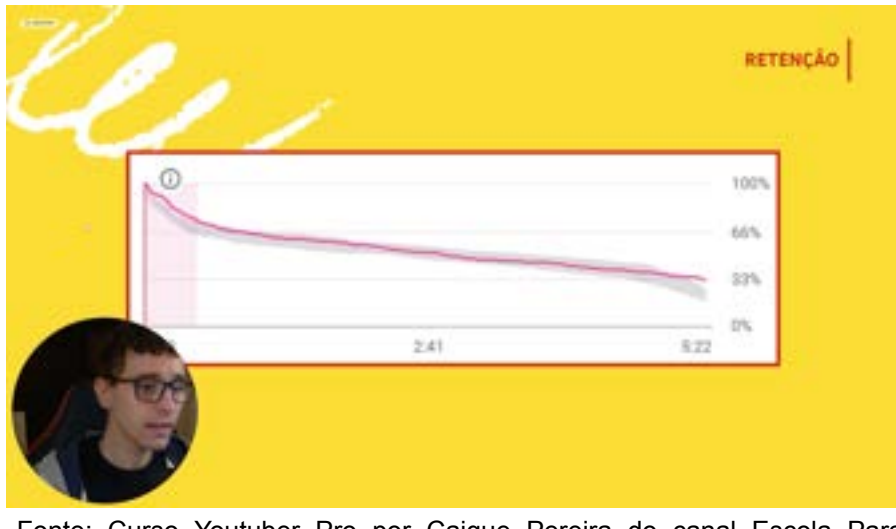

Figura 11: Gráfico de baixa retenção de *views*.

Fonte: Curso Youtuber Pro por Caique Pereira do canal Escola Para Youtubers [https://nextup.academy/](https://nextup.academy/?utm_source=Facebook_Ads%20ig&utm_medium=Paid&utm_term=20220808_YTP_VID_1x1_N%C3%A3o%20consegue%20views%20no%20YouTube_Varia%C3%A7%C3%A3o%203%20Instagram_Stories%2023852515222270724&utm_content=01%20-%20%5BpA%5D%20%20LAL1%20Site%20%5BYT360%5D%20-%20Buyers%20-%20180D%20%2B%20LAL1%20Site%20%5BMC%5D%20-%20Buyers%20-%20180D%20%E2%80%94%20EH&utm_campaign=%5BYTP%5D%20%5BABO%5D%20%5BCONV-PUR%5D%20%5BL3%5D%20%5B220822%5D%20%E2%80%93%20Novos%20criativos&fbclid=PAAabvLCiwZrC87EGWb2OR7P-8TPApPSOu_fbzGGlcXptmYQIT3i0lH3ABCxU) e <https://www.youtube.com/@escolaparayoutubers>

Ainda de acordo com Caique Pereira, quando logo ao início do vídeo haver um decaimento muito brusco da linha (figura 12), significa que aconteceu algo que fez com que as pessoas perdessem o interesse e saíssem do vídeo e caso isso aconteça, é momento de produtor de conteúdo se questionar se vale a pena investir na divulgação deste vídeo.

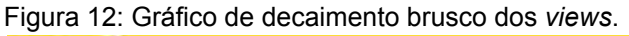

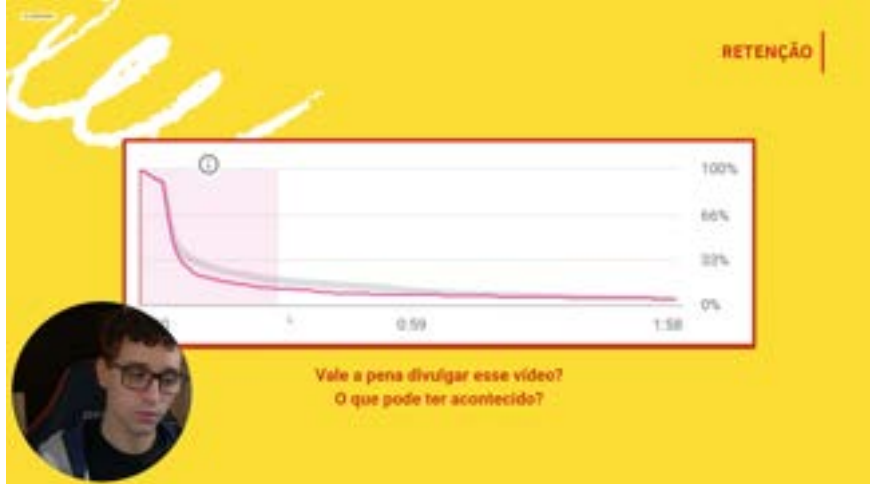

Fonte: Curso Youtuber Pro por Caique Pereira do canal Escola Para **Youtubers** [https://nextup.academy/](https://nextup.academy/?utm_source=Facebook_Ads%20ig&utm_medium=Paid&utm_term=20220808_YTP_VID_1x1_N%C3%A3o%20consegue%20views%20no%20YouTube_Varia%C3%A7%C3%A3o%203%20Instagram_Stories%2023852515222270724&utm_content=01%20-%20%5BpA%5D%20%20LAL1%20Site%20%5BYT360%5D%20-%20Buyers%20-%20180D%20%2B%20LAL1%20Site%20%5BMC%5D%20-%20Buyers%20-%20180D%20%E2%80%94%20EH&utm_campaign=%5BYTP%5D%20%5BABO%5D%20%5BCONV-PUR%5D%20%5BL3%5D%20%5B220822%5D%20%E2%80%93%20Novos%20criativos&fbclid=PAAabvLCiwZrC87EGWb2OR7P-8TPApPSOu_fbzGGlcXptmYQIT3i0lH3ABCxU) e <https://www.youtube.com/@escolaparayoutubers>

Na figura 13 são apresentados alguns picos de visualizações ao longo do vídeo. Segundo Pereira, estes picos são momentos de interação do público que pode ter voltado com certa frequência neste trecho do vídeo, por exemplo.

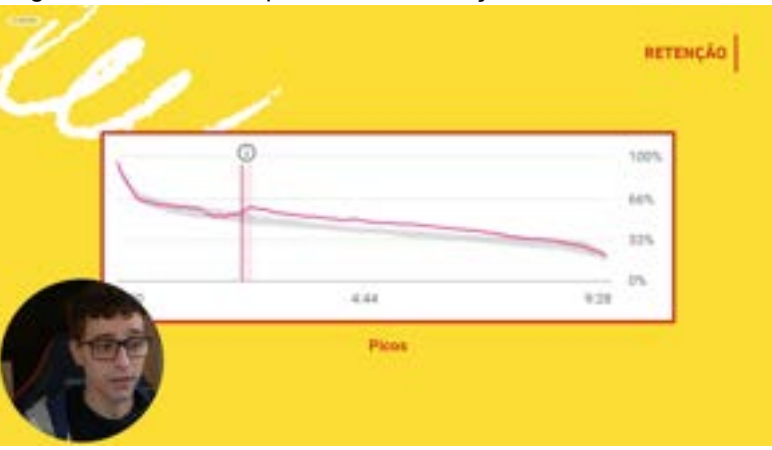

Figura 13: Gráfico de picos de visualizações.

Curso Youtuber Pro por Caique Pereira do canal Escola Para Youtubers [https://nextup.academy/](https://nextup.academy/?utm_source=Facebook_Ads%20ig&utm_medium=Paid&utm_term=20220808_YTP_VID_1x1_N%C3%A3o%20consegue%20views%20no%20YouTube_Varia%C3%A7%C3%A3o%203%20Instagram_Stories%2023852515222270724&utm_content=01%20-%20%5BpA%5D%20%20LAL1%20Site%20%5BYT360%5D%20-%20Buyers%20-%20180D%20%2B%20LAL1%20Site%20%5BMC%5D%20-%20Buyers%20-%20180D%20%E2%80%94%20EH&utm_campaign=%5BYTP%5D%20%5BABO%5D%20%5BCONV-PUR%5D%20%5BL3%5D%20%5B220822%5D%20%E2%80%93%20Novos%20criativos&fbclid=PAAabvLCiwZrC87EGWb2OR7P-8TPApPSOu_fbzGGlcXptmYQIT3i0lH3ABCxU) e <https://www.youtube.com/@escolaparayoutubers>

Após definido o roteiro, o passo seguinte é estar atento principalmente com a iluminação e áudio durante as gravações dos vídeos, pois uma má qualidade pode afetar na experiência de quem estiver assistindo, fazendo-o perder o interesse em assistir todo o conteúdo. Portanto, Caique Pereira ensina dicas de como utilizar os recursos que geralmente todos os criadores de conteúdo tem como microfone de fone de ouvido, câmera do celular e iluminação solar, por exemplo.

Após a gravação e edição dos vídeos, Pereira recomenda utilizar *thumbnails*, ou seja, capas para os vídeos. Esta capa é a imagem estática em miniatura para facilitar a identificação e a tornar o vídeo mais atrativo (figura 14), além de um título com palavras-chave para títulos de busca ou, para títulos de vídeos que serão sugeridos pelo próprio YouTube, que estimulem a curiosidade sem entregar tanto do conteúdo.

Figura 14: Exemplos de *thumbnails*

|    | $\mathbf{a}$                        |                                                           |                                                 |                                                            |                                                                         | Free for the                                                     |  |
|----|-------------------------------------|-----------------------------------------------------------|-------------------------------------------------|------------------------------------------------------------|-------------------------------------------------------------------------|------------------------------------------------------------------|--|
|    | d-majo                              | <b>HICK</b><br><b><i>ATLANTA</i></b>                      | <b>SHORTS</b>                                   | PLAIN/ETE<br>act, yours                                    | $-$ DRAINGING<br>1.0mmmT                                                | <b>STARK</b>                                                     |  |
|    | <b>They're</b>                      | > Insinhall tub.                                          |                                                 |                                                            |                                                                         |                                                                  |  |
|    | <b><i><u>Andrew Burns</u></i></b>   |                                                           |                                                 |                                                            |                                                                         |                                                                  |  |
|    | <b>SECURE</b>                       |                                                           |                                                 |                                                            |                                                                         |                                                                  |  |
|    | FacTube Mode                        |                                                           |                                                 | 18.10                                                      |                                                                         |                                                                  |  |
|    |                                     | <b><i>SHATELACHOR BM</i></b>                              | HIGH FOR IRRESPONDED IN<br>VERDACK SURRE ESSES. | BU MELHORD DISCRIPTED                                      | DRINGER BALL de                                                         | 0 MILHOR (CADIF 000)                                             |  |
|    | <b>CONTRACTOR</b>                   | NAM/TOP 2-SAE ESTA<br>his car students from 1 to 14 monst | to and simulatedness (this industry             | <b>BRIT HOLE ROSIL</b><br>20 net payable price 14 February | FORTUGAL 4166,070.<br>The poly contract excitations, which this stage." | ANAKED FOR GUE BIELE.<br>its relocationalist                     |  |
| ⊡  | lines silene.                       | <b>LE PE</b>                                              | 1, 20, 2781                                     | 11 The arrive                                              | <b>Light after</b>                                                      | -the 7 paintings - \$ \$200.                                     |  |
|    | Street Strings                      | Hideon mais accessible > Improduct tuto                   |                                                 |                                                            |                                                                         |                                                                  |  |
|    | Associate Insight Landsa            |                                                           |                                                 |                                                            |                                                                         |                                                                  |  |
|    | <b>Sunham</b>                       |                                                           |                                                 |                                                            |                                                                         |                                                                  |  |
|    | <b>Fachular</b>                     |                                                           |                                                 |                                                            |                                                                         |                                                                  |  |
|    | <b><i>Adults St - Historica</i></b> |                                                           |                                                 |                                                            |                                                                         |                                                                  |  |
| x5 | Victims strategies (1)              | C doorse HOMAVEL out 15<br><b>SEIGA INDICIDADES</b>       | 5 PIOR ANNEl gue La<br>actionship               | <b>T-Promportal MAS</b><br>APELIS'S due ANS#31             | A Hollyway and DE27MUN.<br><b>NAM</b> /FW                               | 1 Henri gas PASEDO DOS<br>LAWTER AND MANER.                      |  |
|    | Askala in - Rosinans                | 1.0-to-day-retroublemailens-<br>malazia veles             | 1.1 val 40 constitued by<br>1700 Easter         | I see the translation (first = fid) II good                | \$50-od-countraches/ not hand-                                          | \$17 and expectitions from - has in good<br>1. Antibal<br>------ |  |
|    | FB Chief Minnesota Fax:             |                                                           |                                                 |                                                            |                                                                         |                                                                  |  |

Fonte: Canal Cronosfera:<https://www.youtube.com/@Cronosfera> / YouTube / *Screenshot*

# **5. ANIBEH**

Este é um breve capítulo de apresentação do canal explicando o *naming*, missão e objetivo. Também introduz o mais novo produtor de conteúdo Bernardo Rosa, sua relação com os animes e interesses ao criar o canal.

# **5.1 Quem é "Bêh" e** *naming* **do canal**

AniBeh, um canal de vídeos para o Youtube, é apresentado por Bernardo R. dos Anjos (figuras 15 e 16), amante de animações japonesas, também chamado por *otaku.* O nome do canal brinca com a sonoridade semelhante do apelido do produtor de conteúdo (Bêh) com a palavra anime (pronuncia-se "animê"), utilizada para identificar os desenhos animados japoneses. Para o *naming* não foi utilizado o acento circunflexo por ser mais prático de digitar e ser como muitas pessoas digitam informalmente na internet.

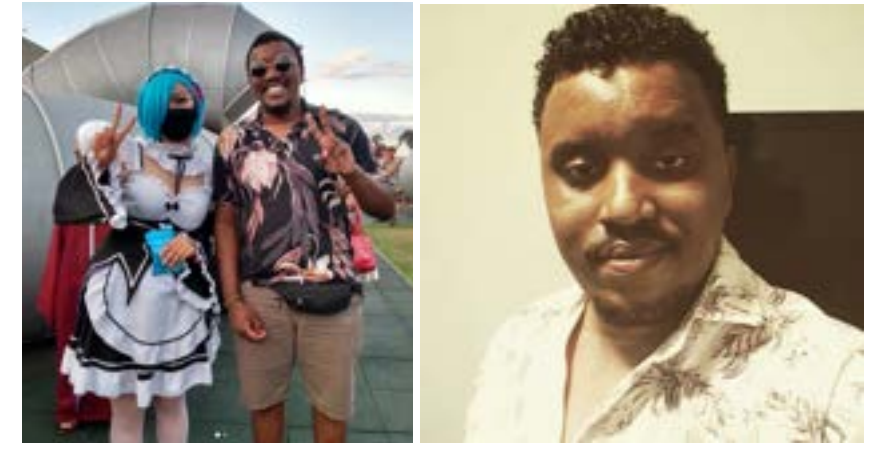

Figuras 15 e 16.: Fotos do Bernardo, youtuber

Fonte: Rede Social do Bernardo Anjos.

Apaixonado por animes desde a infância, Bernardo se interessou por aprender cada vez mais sobre a cultura japonesa que é tão única e de características próprias, e com tanto conhecimento e tempo livre durante a pandemia do covid-19, ele decidiu compartilhar através de um canal no YouTube, o seu interesse com mais pessoas.

# **5.2 Missão**

O canal tem como missão explorar os elementos da cultura japonesa que frequentemente são destacados nos animes, como palavras e expressões japonesas mais utilizadas pelos personagens, os gêneros de anime existentes e criaturas mitológicas que muitas vezes são mostradas nos animes, por exemplo, mesclando entretenimento e informação para o seu público.

# **5.3 Objetivo**

Como objetivo, o AniBeh busca entregar seu conteúdo de maneira descontraída e simplificada para pessoas iniciantes e para quem já está a mais tempo envolvido no universo dos animes.

### **6. DESENVOLVIMENTO DA IDENTIDADE VISUAL**

Aqui é exposta a pesquisa para a identidade visual, análise de concorrentes, as cores utilizadas, elementos gráficos e tipografia. Também é mostrado os passos dados desde os *sketches*, as primeiras alternativas, quais e porque foram descartadas, e as alternativas finais já no formato a ser publicado como *banner* do canal.

#### **6.1 Análise de concorrentes e similares**

Após pesquisar o significado das cores na cultura japonesa, foi feita uma busca de *banners* e logos de canais similares ou mesmo diretamente concorrentes aos do desenvolvido neste projeto. Com o auxílio de indicações do próprio youtuber, Bernardo compartilhou alguns canais que o inspiram e motivam. As cores utilizadas nestes quatro exemplos (figura 17) apresentam em sua maioria, são cores quentes como o laranja trazendo a sensação de diversão e de serem canais voltados ao público jovem, e o tradicional vermelho. Contam também com personagens de mangás e animes, nome do canal centralizado, informação dos dias de novas postagens de vídeos novos, informação e link para outras redes sociais referentes ao próprio canal ou youtuber e site. Analisando em destaque o canal Mangá Q, é possível notar o uso de um Chibi, provavelmente o famoso personagem Godzilla criado no Japão (ASSUNÇÃO, MARIANA, 2021), desenhos tradicionais como estampa para o *background* e ideogramas japoneses.

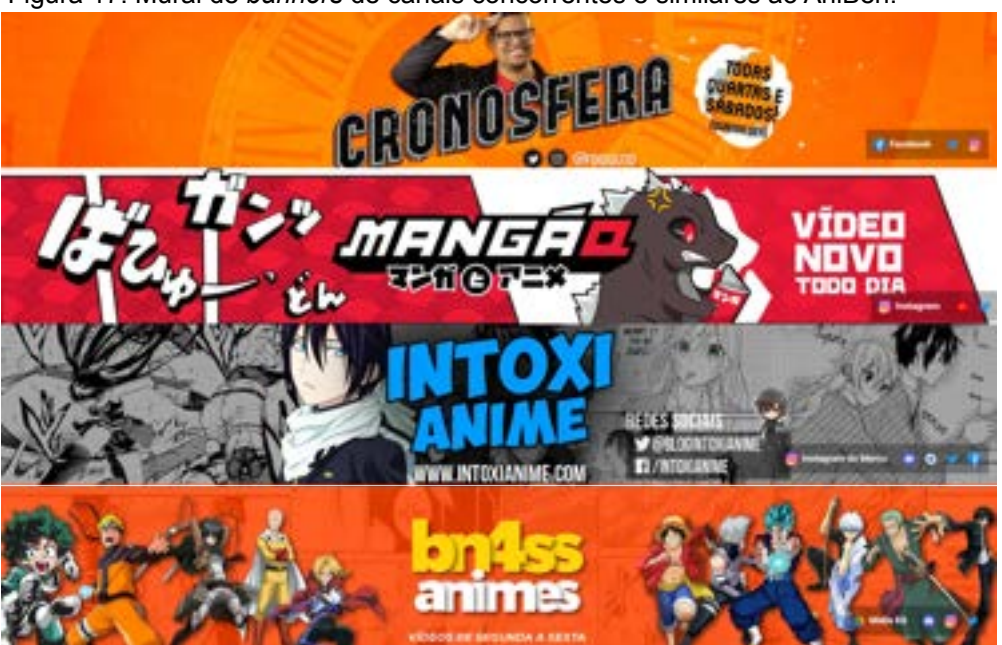

Figura 17: Mural de *banners* de canais concorrentes e similares ao AniBeh.

Fontes: Usuário para pesquisa dos canais no YouTube: @Cronosfera, @CanalMangaQ, @IntoxiAnime, @BN4SSAnimes/ *Screenshot* / Montagem do mural: autoral

Não limitando apenas a canais voltados à animes, também foram analisados *banners* de outros canais de variados temas, para um melhor entendimento de disposições de imagens e textos. Foi percebido um padrão entre os canais de utilizar a imagem do youtuber no centro do *banner*, como mostrado no exemplo das figuras 17 e 18. Outras observações feitas foi o uso de texto para descrever o tema abordado no canal, chamada para inscrever-se no canal, uso de imagens relacionados ao conteúdo e desenho representando o produtor de conteúdo como no *banner* da Renata Celi. É ressaltado também o nome do canal localizado mais à esquerda da tela, como no canal do Estevam Pelo Mundo, o texto informativo sobre dias de postagens de vídeos novos localizado no espaço inferior e central da tela do canal Fatos Desconhecidos, e o tema do canal localizado por todo o lado esquerdo da tela do Canal História e Tu.

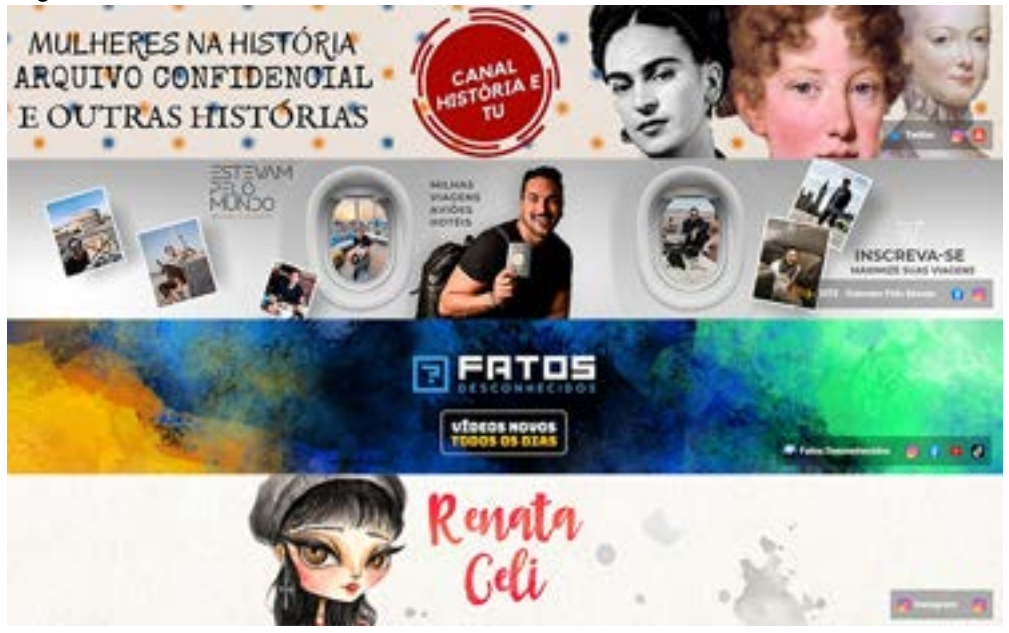

Figura 18: Mural de referências de *banners* de outros canais.

Fonte: Usuário para pesquisa dos canais no YouTube: @canalhistoriaetu15, @estevampelomundo, @fatosdesconhecidos, @RenataCeliArte / *Screenshot* / Montagem do mural: autoral

### **6.2 Cores**

A primeira etapa a ser pesquisada foram as cores e seus significados para a cultura japonesa. Utilizando a harmonia 90° ou quadrado harmônico no círculo cromático, as cores principais escolhidas formam o azul índigo, vermelho e o branco como cores principais para a logo. Neste capítulo é compreendido o significado para a cultura japonesa destas cores e dos elementos gráficos utilizados.

# **● Azul índigo**

Silvia Kawanami afirma para o site Japão em Foco (2019) que o azul índigo (anil) é considerado "o azul do Japão". A cor é obtida através da fermentação das folhas da planta índigo, encontrado somente naquela região, misturado com água. (KAWANAMI, Silvia, 2019). Sua origem é incerta, mas no período Edo (entre 1600 e 1800) a planta começou a ser cultivada em larga escala (MIYAZAKI, KIRA, 2022). Assim, Kawanami (2019) explica que a cor não era restrita somente a aristocracia, mas o povo também poderia se beneficiar da cor utilizando-a para tingir roupas, lençóis, uniformes, quimonos e muitas outras coisas (figura 19), praticamente tudo.

Além do azul já carregar o significado de pureza e limpeza, frieza, calma e o azul do mar que rodeia as ilhas japonesas, a planta índigo (*Indigofera suffruticosa*) traz como benefícios efeito repelente de insetos, protetor UV e a fibra passa a ser mais forte após a morte do índigo. Cheia de significados e benefícios, a cor continua sendo muito usada mesmo nos dias de hoje. A figura 20 mostra o uniforme da seleção japonesa composta principalmente pela cor índigo.

Figura 19: Mural com cores azul índigo.

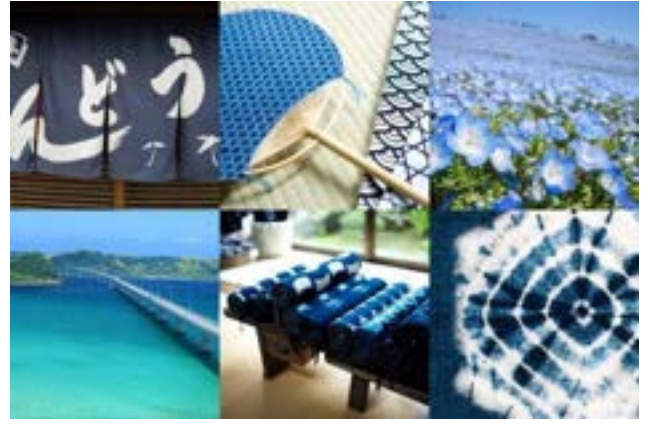

Fonte: www.japaoemfoco.com

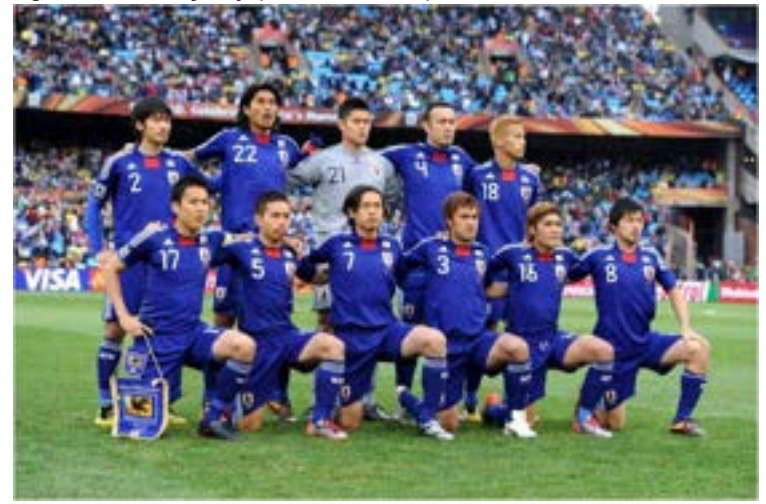

Figura 20: Seleção japonesa na Copa do Mundo de 2010.

Fonte: Cortesia de Foto Kishimoto para o site da Embaixada do Japão no Brasil, [www.br.emb-japan.go.jp/](https://www.br.emb-japan.go.jp/)

# **● Vermelho**

Ainda Kawanami (2019) explica o significado do vermelho para os japoneses, a começar pela referência da bandeira do país (figura 21) no qual o sol representado por um círculo vermelho, também significando proteção, força e poder quando usado pelos samurais. Presente no folclore, o vermelho também aparece muito em personagens de desenhos animados e logos de empresas japonesas. A cor é usada nos carimbos com o ideograma da família (figura 22) e quando combinada com o branco, é tida como boa sorte. Por estas razões, o vermelho é usado em vestidos de noivas e envelopes vermelhos com dinheiro que são entregues e nos nascimentos de bebês, casamentos e celebrações de ano novo.

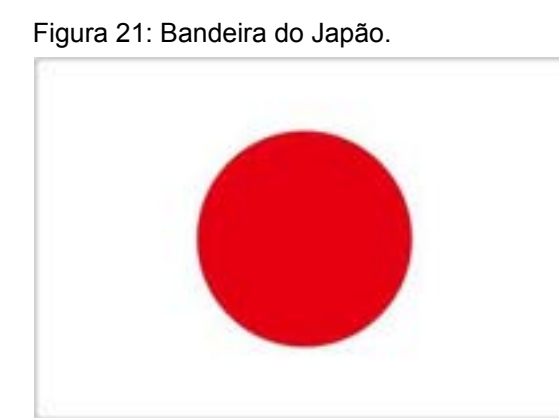

Figura 21: Bandeira do Japão. Figura 22: Mural com cores vermelho e branco.

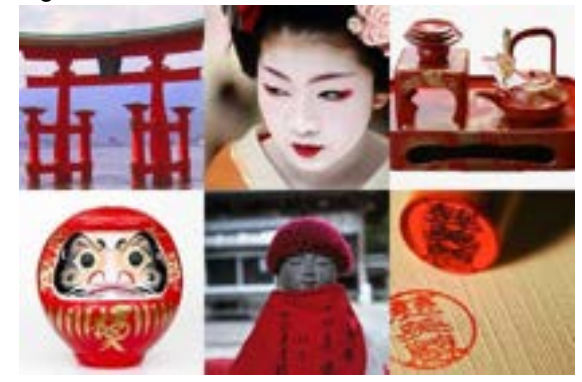

Fonte:[.br.emb-japan.go.jp/](https://www.br.emb-japan.go.jp/) Fonte: [www.japaoemfoco.com](http://www.japaoemfoco.com)

# **● Branco**

Visto como uma cor abençoada, o branco representa a limpeza e a pureza na sociedade japonesa tradicional, sendo um símbolo de bom agouro. Por ser considerada sagrada, a cor é tradicional em eventos felizes como casamentos e nascimentos (figura 23). Ela aparece na bandeira do país e no arroz (figura 24), por exemplo (KAWANAMI, SILVIA, 2019).

Figura 23: Lanternas japonesas. Figura 24: Sushi *California roll*

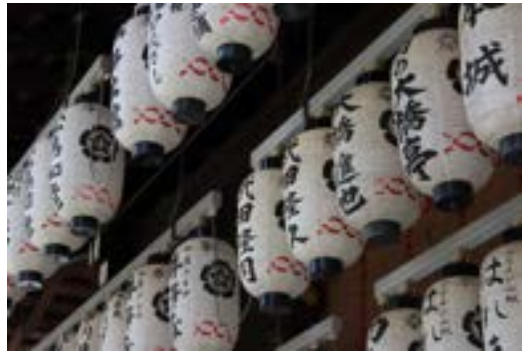

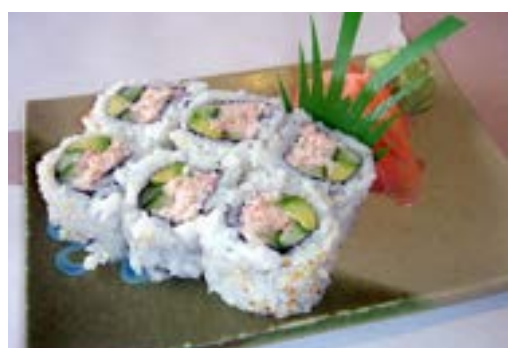

Fonte: [www.japaoemfoco.com](http://www.japaoemfoco.com) Fonte: [www.cozinhajaponesa.com.br](http://www.cozinhajaponesa.com.br)

Portanto, a paleta cromática definida para a logo foram o azul índigo, vermelho e branco, como apresentadas na figura 25. Enquanto a paleta de cores complementares baseada na harmonia 90º foram o rosa, roxo, verde e amarelo (figura 26). Para detalhes foi decidido utilizar as cores preto e azul marinho caso seja necessário (figura 27).

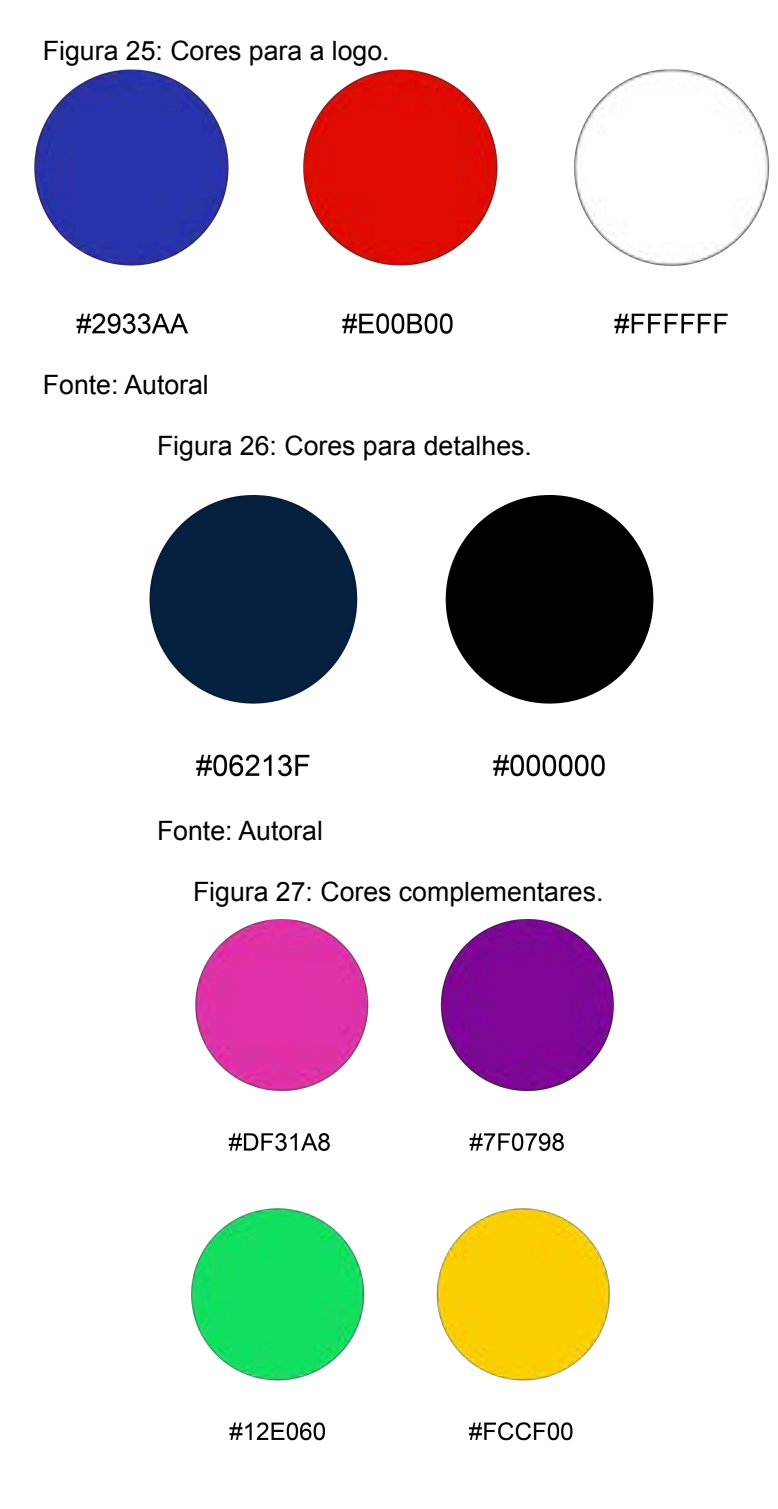

Fonte: Autoral

### **6.3 Chibis**

Quando um personagem sente alguma emoção forte como raiva, medo ou desmaio romântico, sua forma é encolhida e representada pela forma chamada *Chibi*. A origem da palavra vem dos termos utilizados para crianças como "baixinho" pois é essa proporção que os personagens se assemelham. Além da aparência desproporcional, geralmente com a cabeça maior que os membros, olhos grandes e face extremamente expressiva, o personagem gesticula descontroladamente ou movendo-se pelo quadro. Também costuma ser utilizado algum símbolo ou imagem que acima da cabeça que identifique um sentimento em específico, uma gota escorrendo pela testa como constrangimento ou embaraço (figura 28), ou um círculo formado por linhas em formas de "V" (figura 29) indicando raiva ou chateação. Os *Chibis* são as formas mais expressivas de qualquer mangá por demonstrarem emoções de maneira eloquente utilizando apenas algumas linhas. Inclusive muitos criadores, ao lado do título e notas finais costumam representar a si mesmos em formas *chibi*. (BRENNER R. E., 1977)

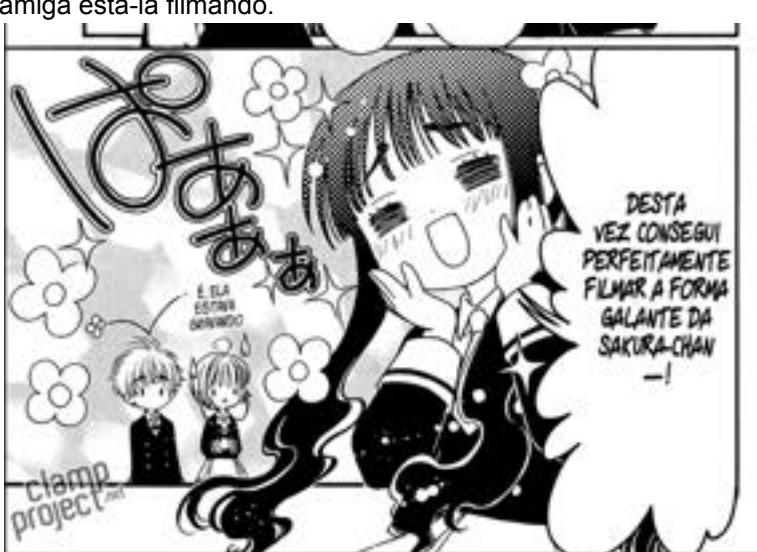

Figura 28: Sakura (Sakura Cardcaptors) constrangida por sua amiga está-lá filmando.

Fonte: mangalivre.net / *Screenshot*

Figura 29: Sakura (Naruto) fica brava por Naruto querer brigar com Sasuke.

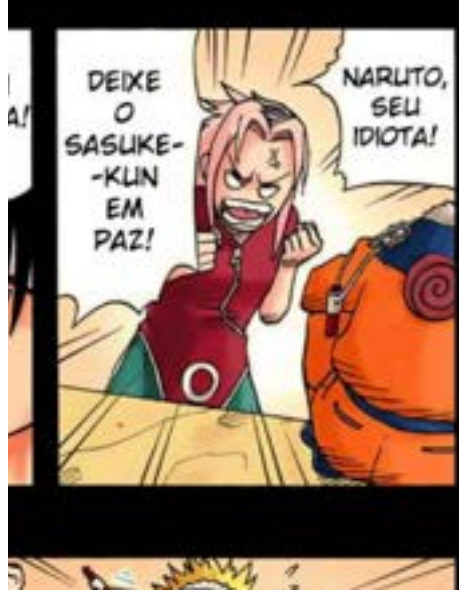

Fonte: mangalivre.net / *Screenshot*

# **6.4 Tipografia**

As primeiras fontes a serem consideradas foram as que se assemelham à caligrafia feita a pincel pelos japoneses (figura 30), chamada *Shodô*. (YOKOYAMA, Elcio Y., 2017) Pensando nisso, as fontes Kapelca New e Eds Market Bold (figura 31) foram testadas No entanto, estas foram descartadas por estarem subconscientemente atreladas aos logos em fachadas de restaurantes japoneses, como mostrado na figura 32.

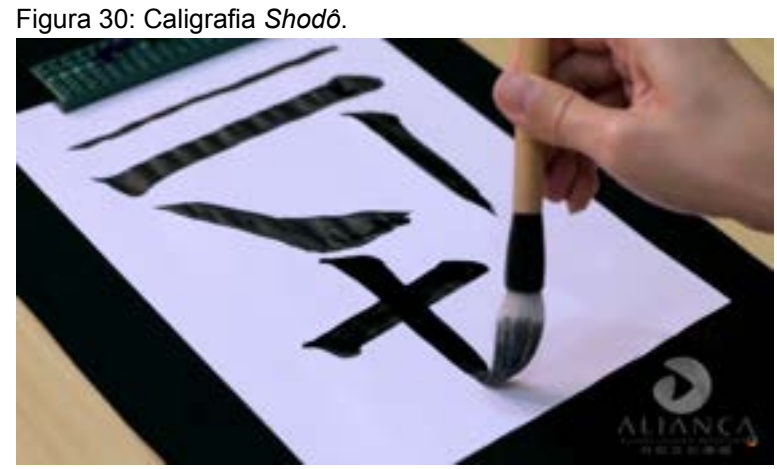

Fonte: site.aliancacultural.org.br/shodo-pinheiros / *Screenshot*

Figura 31: Primeira e segunda alternativa de fontes. Foram descartadas.

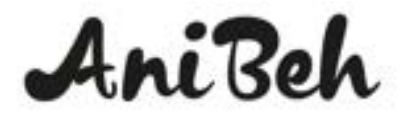

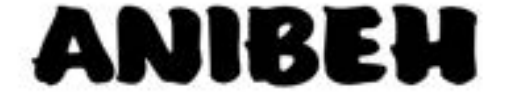

Kapelka New Fonte: Montagem autoral

**EDS MARKET BOLD** 

Figura 32:Mural com imagens de logos de restaurantes japoneses.

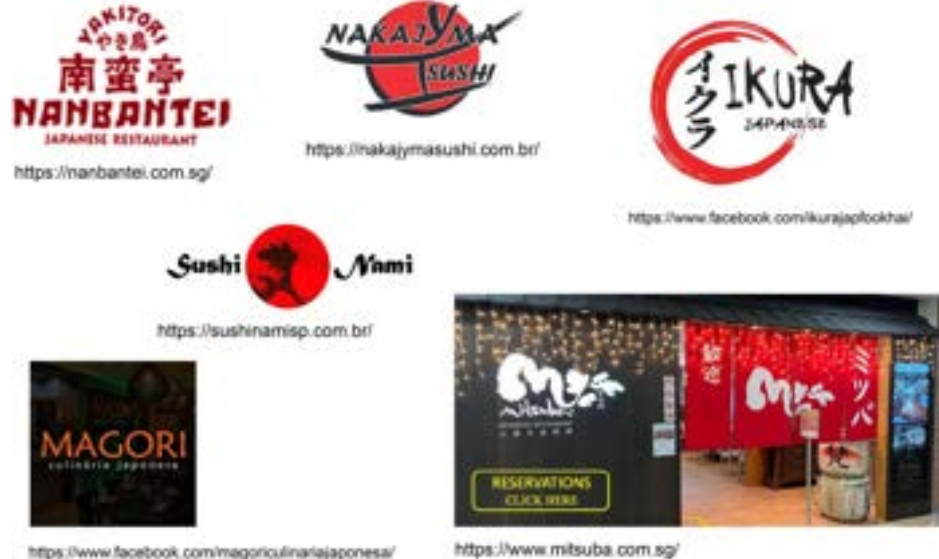

Fonte: Internet / Montagem autoral.

Após descartadas a ideia de dispor da caligrafia Shodô, passou a ser considerado aproximar a fonte das animações japonesas de preferência que fossem fontes sem serifa por facilitar a leitura em um projeto desenvolvido para o meio digital. Foram testadas as fontes CC Meanwhile e CC Deadline Open (figura 33), ambas criadas pelo designer John Roshell. Por proporcionar maior conforto e facilidade na leitura, a fonte CC Meanwhile foi escolhida para ser utilizada em legendas para os vídeos.

> Figura 33: Segunda e terceira alternativas de fontes. A fonte CC Meanwhile foi mantida enquanto a fonte CC Deadline Open foi descartada.

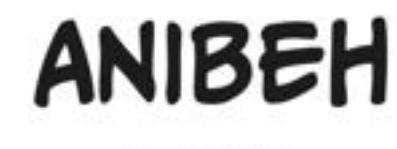

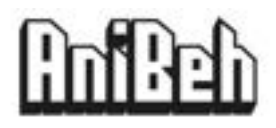

CC MEANWHILE

**GG (treefilms Open** 

Fonte: Montagem autoral

A fonte CC Meanwhile foi mantida para uso de textos, porém ela não dispõe de letras minúsculas. Portanto, a fonte Grenadine MVB Bold (figura 34) foi selecionada por se assemelhar e ser considerada parte da fonte CC Meanwhile pelo Adobe Fonts.

Figura 34: Fontes escolhidas para textos.

#### **Grenadine MVB** CC MEANWHILE bold **BOLD**

Fonte: Montagem autoral

Tomando como referência tipografias de animes clássicos que marcaram gerações como os de Pokémon e Dragon Ball Z (figura 35), a fonte Variex OT (figura 36) com peso Bold foi testada e aprovada por remeter a infância, com aparência divertida contendo vértice e ápice pontiagudos na letra "N", mas também bem arredondadas visível principalmente no bojo (espaço interno) da letra "B", além de brincar com com a altura irregular das hastes do "H". A escolha pelo peso Bold é feita por fechar alguns bojos sem perder a legibilidade, trazendo ainda mais peso e destaque às palavras.

Figura 35: Mural com referências de logotipos de animes.

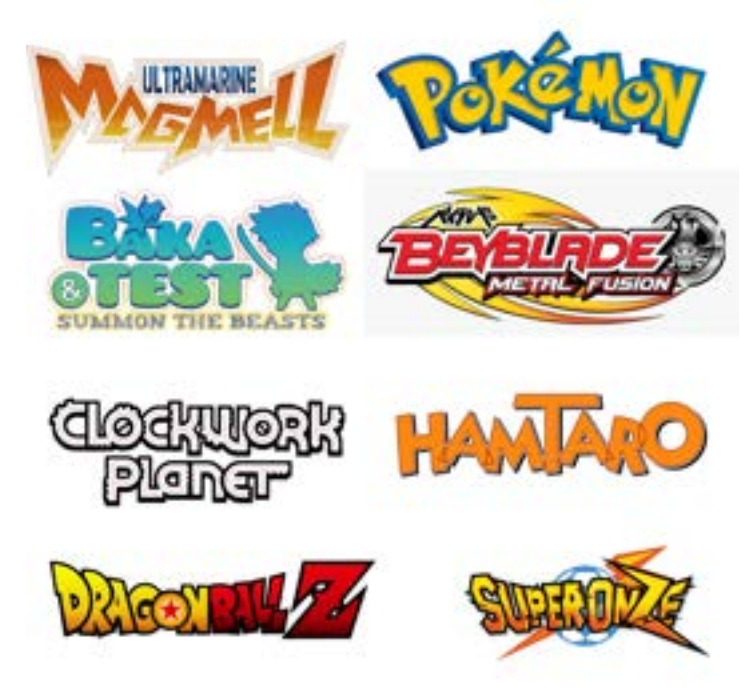

Fonte: Montagem autoral

Figura 36: Fonte Variex OT com peso bold é a escolhida para a logo.

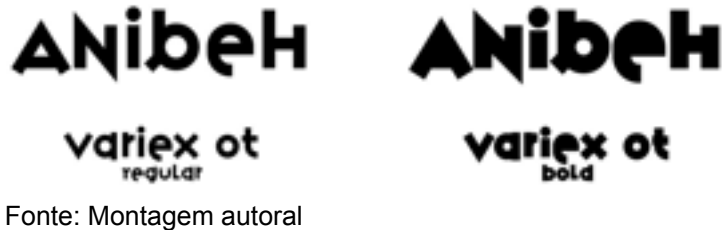

### **6.5 Primeiros** *Sketches*

Inspirado nos Chibis, citados anteriormente, foram desenvolvidos alguns rascunhos (*sketches*) de variações de poses, formatos de corpo e olhos para apresentar e introduzir o youtuber Bernardo Rosa e o tipo de conteúdo a ser apresentado no canal. Pelo o Chibi ser uma representação infantilizada de uma pessoa ou personagem, torna o canal atrativo tanto para jovens adultos quanto para crianças que estão na descoberta deste tipo de conteúdo. Abaixo seguem imagens dos esboços produzidos:

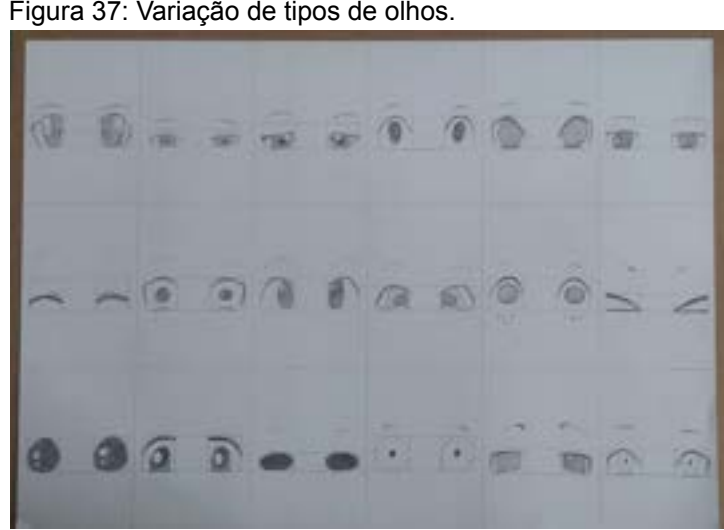

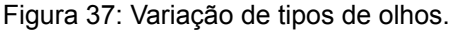

Fonte: Autoral

Figura 38: Variações de tipos corpo e poses.

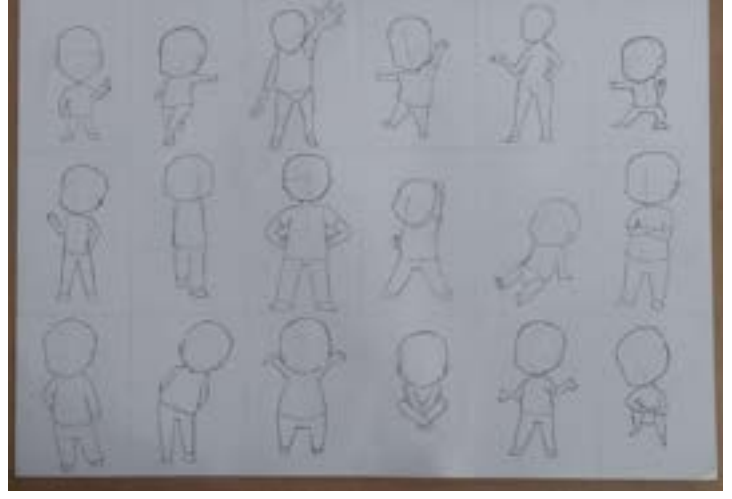

Fonte: Autoral

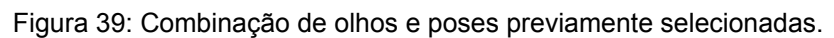

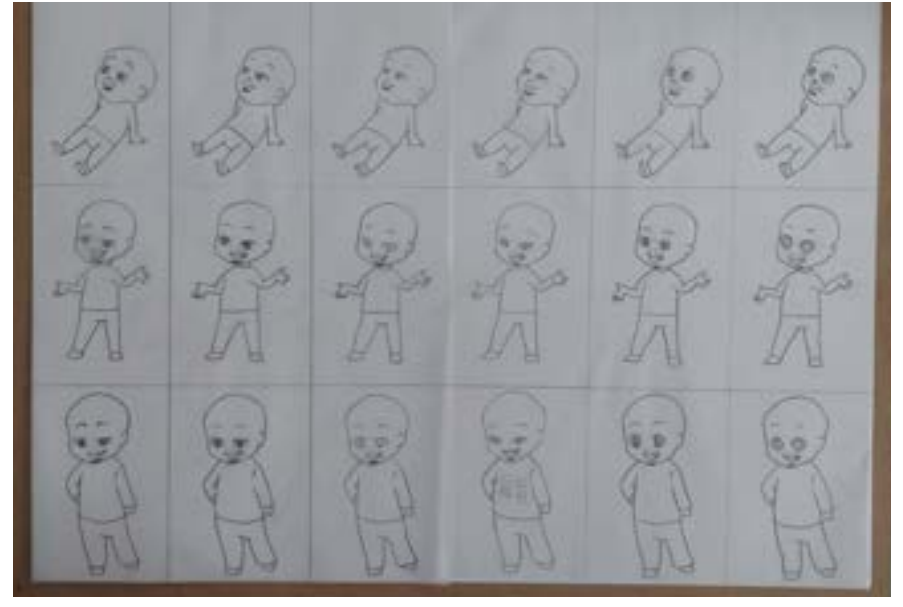

Fonte: Autoral

Figura 40: Combinação de olhos e poses previamente selecionadas.

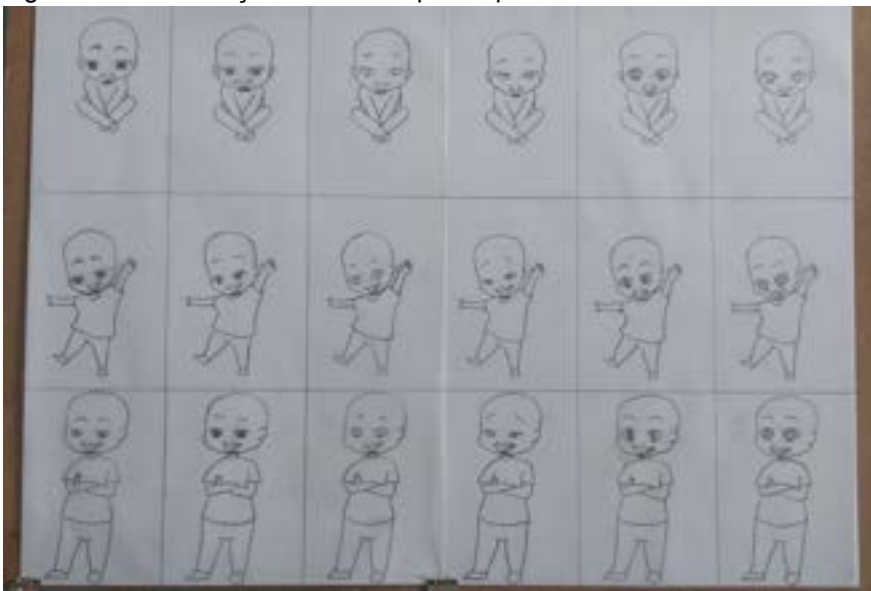

Fonte: Autoral

#### **6.6 Geração de Alternativas**

Pensando em atrair a atenção não somente dos interessados em animes e mangás (histórias em quadrinhos japoneses), foi decidido utilizar elementos gráficos que lembram a própria cultura japonesa, sendo elas o sol vermelho da bandeira japonesa, o sombreamento com retículas muito utilizadas nos mangás preto e branco, e o ideograma 熊 (lê-se *xióng*) que quer dizer "urso" na língua japonesa. (KAWANAMI, Silvia, 2009) A escolha deste ideograma é devido o nome Bernardo ter origem germânica e significar "forte como um urso". (OBATA, REGINA, 2002)

As figuras 41 e 42 apresentam a primeira alternativa pensada como logo e possível vinheta de abertura para os vídeos. Ela foi inspirada em uma das bandeiras até hoje usada pelos japoneses (figura 43). Contudo, após pesquisar mais a fundo, é observado que essa bandeira era a oficial durante o imperialismo japonês, que violava as atuais normas de direitos humanos. (ILLMER, ANDREAS, 2020). Portanto esta alternativa foi rapidamente descartada.

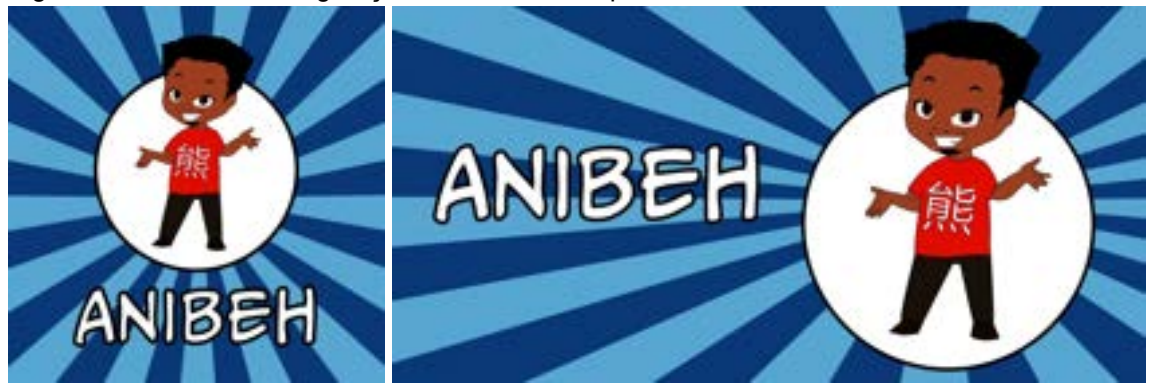

Figuras 41 e 42: Primeira geração de alternativas que foram descartadas.

Fonte: Autoral

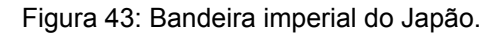

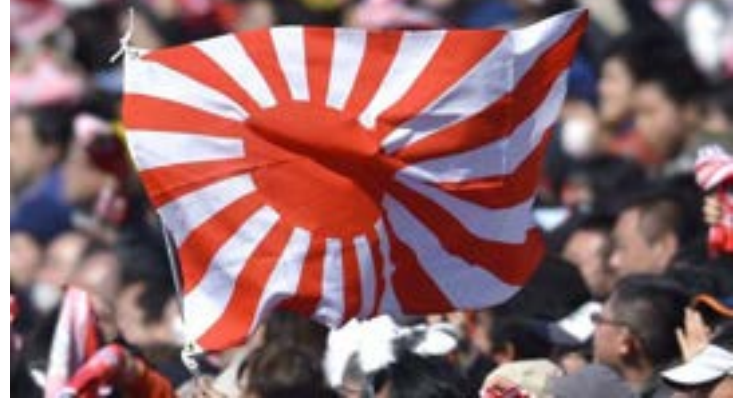

Fonte: Getty Images

Dando continuidade à referência da bandeira, a segunda alternativa (figuras 44 e 45) dispensa a cor azul índigo e segue sendo mais fiel à atual bandeira japonesa. Porém a estética acabou por se aproximar demais da cultura japonesa como um todo e se distanciando do tema principal que são os animes.

Figuras 44 e 45: Segunda alternativa que foi descartada.

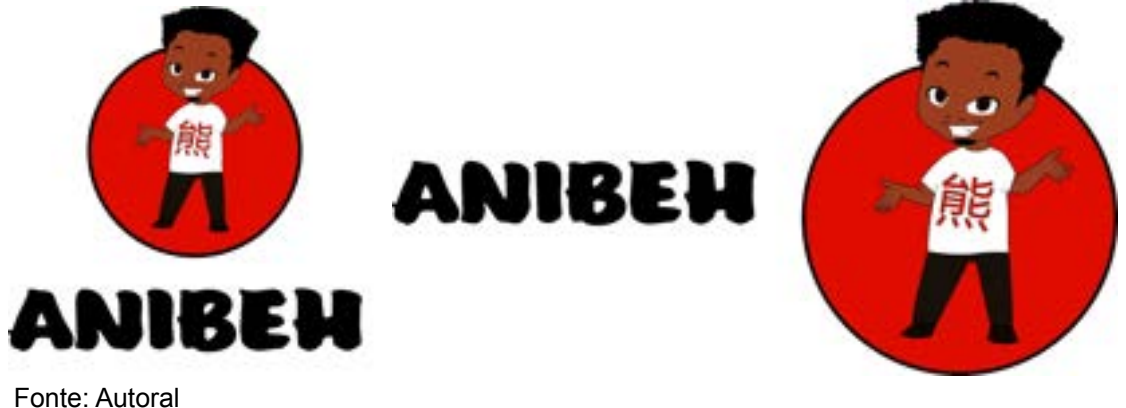

A terceira geração de alternativas apresentada pelas figuras 46 e 47 traz a aproximação buscada entre anime e outros aspectos da cultura japonesa representada pelo círculo vermelho que mantém a proposta de representar a bandeira do país e resgata o azul tradicional na cultura. Aqui é explorado a possibilidade da imagem do *banner* não precisar utilizar o Chibi a todo momento, permitindo que seja usado apenas para a vinheta de abertura, imagem de perfil e marca d'água a ser exibido ao final do vídeo. Estas duas figuras contam também com a utilização das retículas de sombreamento muito utilizadas nos mangás (figura 48), como dito anteriormente. Dando assim, uma sensação de profundidade e destacando a imagem central. E para o *banner* é dada a importante informação dos dias de publicações dos novos vídeos, facilitando a busca do público pelos dias quando terão vídeos novos no canal.

Figuras 46 e 47: Terceira geração de alternativas; Não totalmente descartada.

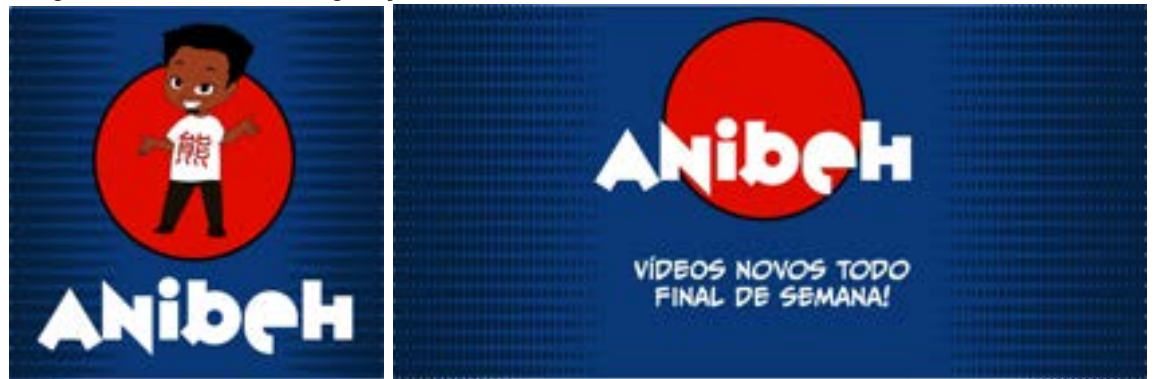

Fontes: Autoral

Figura 48: Retículas de sombreamento.

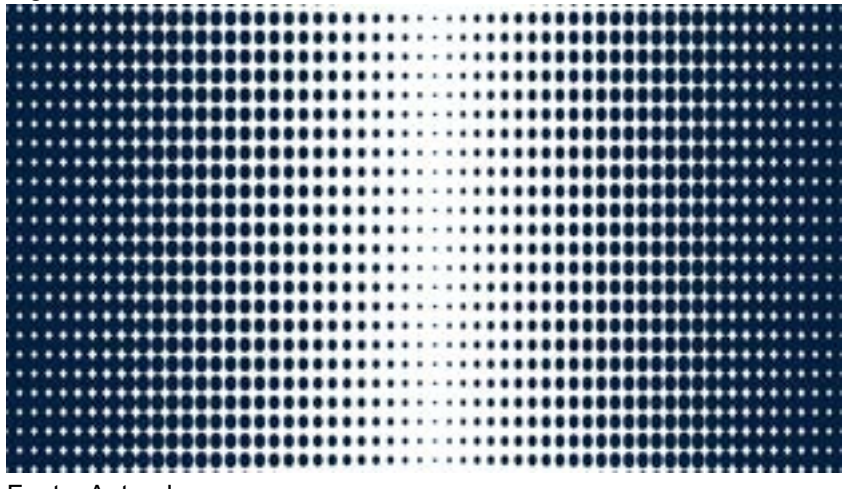

Fonte: Autoral

Baseado na terceira geração de alternativas, as seguintes aproveitam os mesmos elementos gráficos, porém o círculo vermelho e o fundo azul estavam muito escuros. Devido a dificuldade de encontrar o código exato do tom do azul índigo, a estratégia foi recorrer à foto da seleção japonesa na Copa do Mundo e copiar a cor com a ferramenta conta-gotas do programa *Adobe Illustrator*. Já o vermelho teve o seu código gerado no círculo cromático do próprio *Adobe* utilizando a regra de harmonia de cores quadrado. Tais códigos são #2933AA para o azul índigo utilizado ao fundo, #06213F com opacidade em 40% para as retículas de sombreamento e #E00B00 para o vermelho.

A partir dessas alternativas finais, foi considerado o tamanho de imagem de *banner* aproveitado pelo YouTube indicado pelo próprio site do *Adobe*. As dimensões para os diversos dispositivos são 1.546 px por 423 px para telas de *smartphones*, 1.855 px por 423 px para telas de *tablets*, 2.560 px por 423 px para *desktops* e 2.560 px por 1.440 px para quem acessa o YouTube pela TV. A figura 49 mostra o enquadramento para cada uma dessas telas.

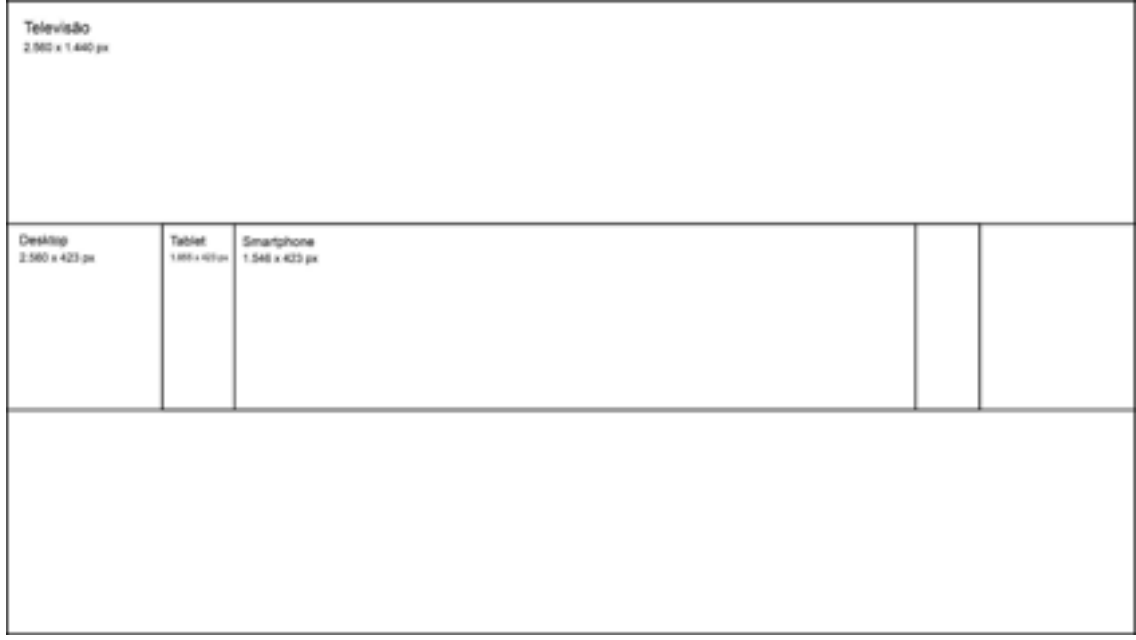

Figura 49: Tamanhos de telas.

Inspirado no *banner* do canal Intoxi Anime (identificador no YouTube: @IntoxiAnime), a quarta alternativa apresentada na figura 50 inclui imagens de

Fonte: Autoral

personagens de mangás e animes nas cores preto e branco. Esta alternativa foi descartada por dar a sensação de poluição visual e fere a hierarquia de informação,

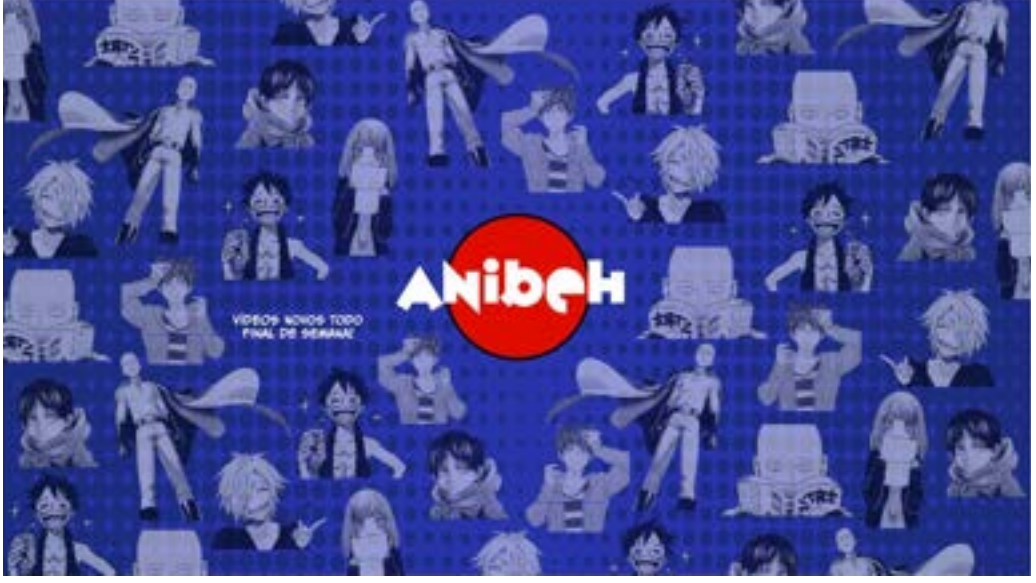

Figura 50: Quarta alternativa que foi descartada.

Fonte: Autoral

A partir daqui, são apresentadas as alternativas mais satisfatórias e então seguir para a escolha final que será apresentada na conclusão deste projeto. Também é observada a possibilidade de incluir a informação sobre qual é o tema do canal logo no *banner* de apresentação, deixando ainda mais claro que a intenção do canal é falar não somente de animes, mas também da cultura japonesa apresentada nas animações. Aqui são testadas as disposições dos elementos gráficos e a inclusão ou não do Chibi e informações textuais quanto ao tema do canal:

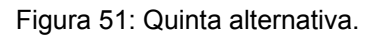

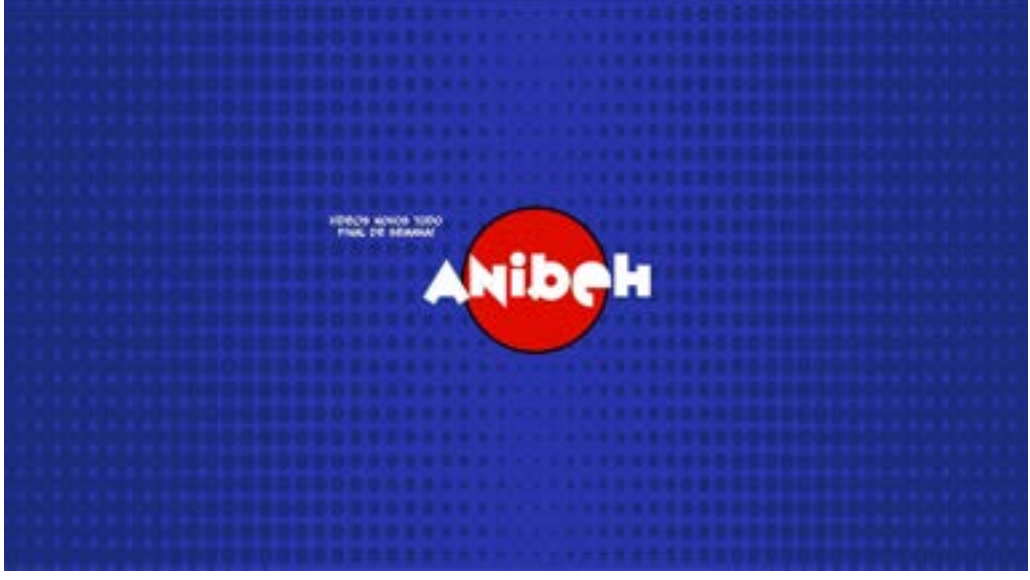

Fonte: Autoral

Figura 52: Sexta alternativa.

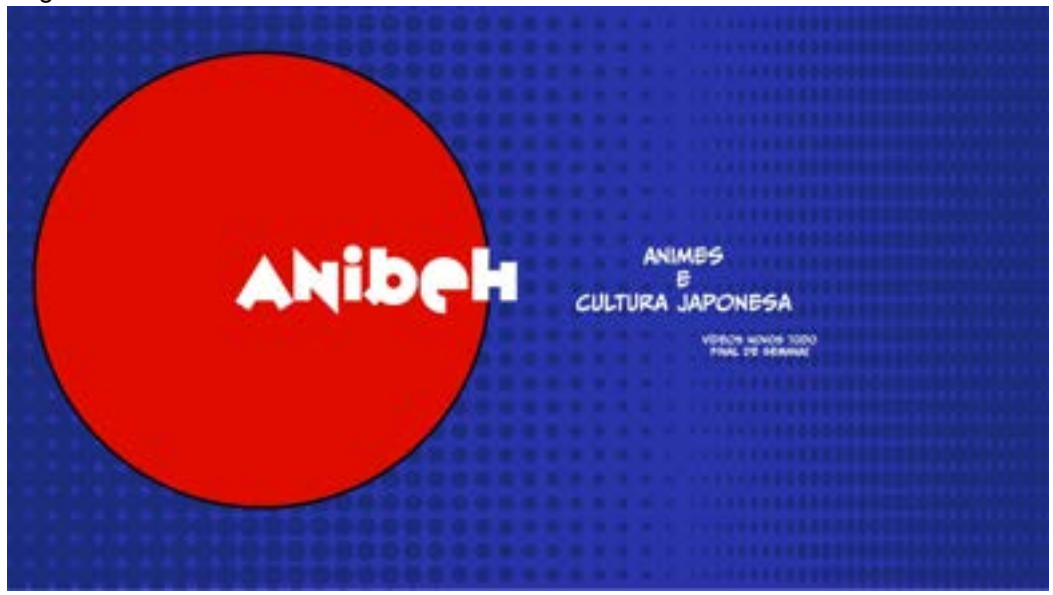

Fonte: Autoral

Figura 53: Sétima alternativa.

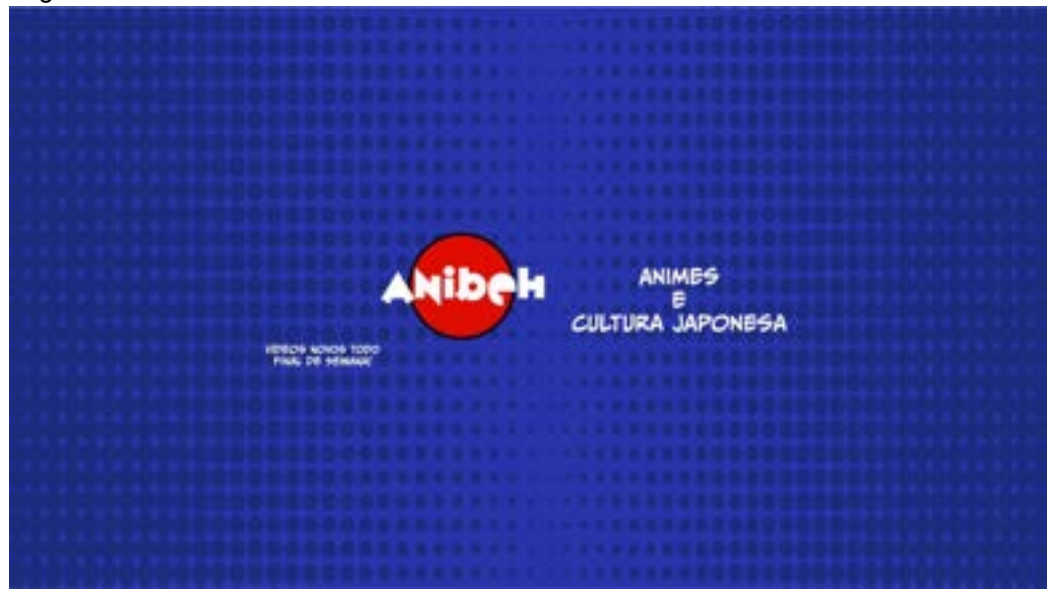

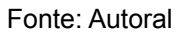

Figura 54: Oitava alternativa.

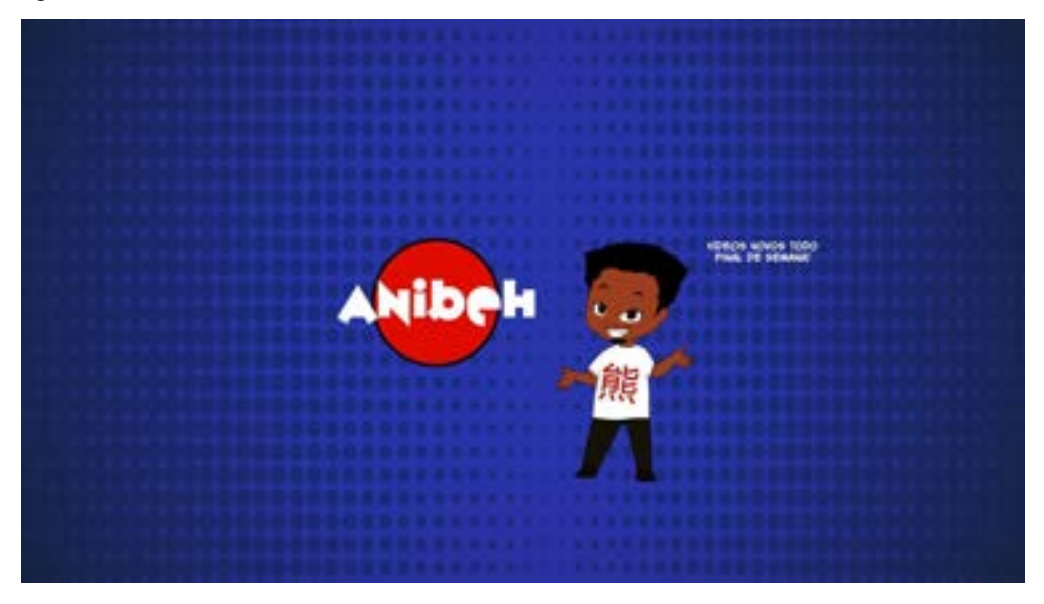

Fonte: Autoral

Figura 55: Nona alternativa.

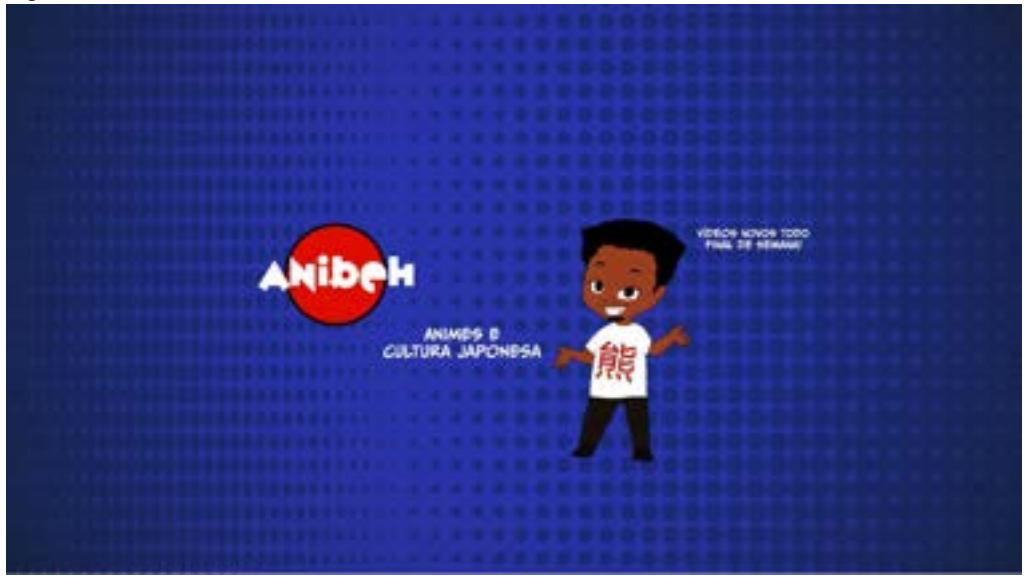

Fonte: Autoral

# **7. SOLUÇÃO FINAL**

As versões finais tanto dos elementos gráficos quanto as capas (chamadas de *thumbnails*) criadas para os primeiros vídeos se encontram neste capítulo. Além de o canal em sua versão final já no YouTube pode ser acessado através do *link*: [https://www.youtube.com/@anibeh\\_](https://www.youtube.com/@anibeh_) e Instagram com o *link*: https://www.instagram.com/anibeh / ou pelo usuário @anibeh válido para as duas plataformas.

# **7.1 Elementos Gráficos**

Os elementos gráficos definidos foram vinheta animada para abertura do vídeo (figura 56), a utilização de moldura acompanhado de um Chibi no canto de tela para apresentação de imagens e vídeos em meio a alguns cortes de edição (figura 57), outro Chibi para acompanhar a legenda com o nome criador de conteúdo que apresenta o vídeo como forma de representá-lo e associá-lo com Chibi da logo (figura 58).

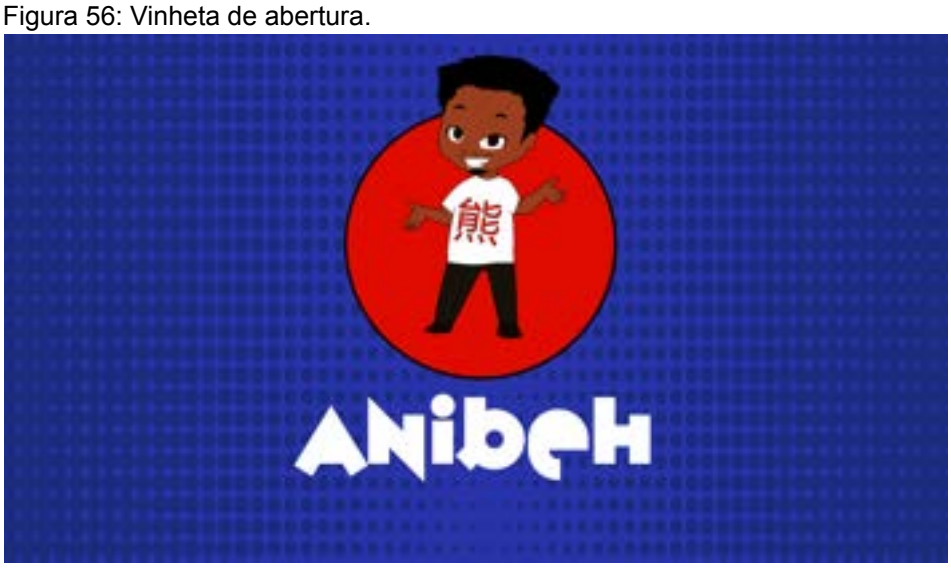

Fonte: Autoral

Figura 57: Moldura acompanhada de chibi.

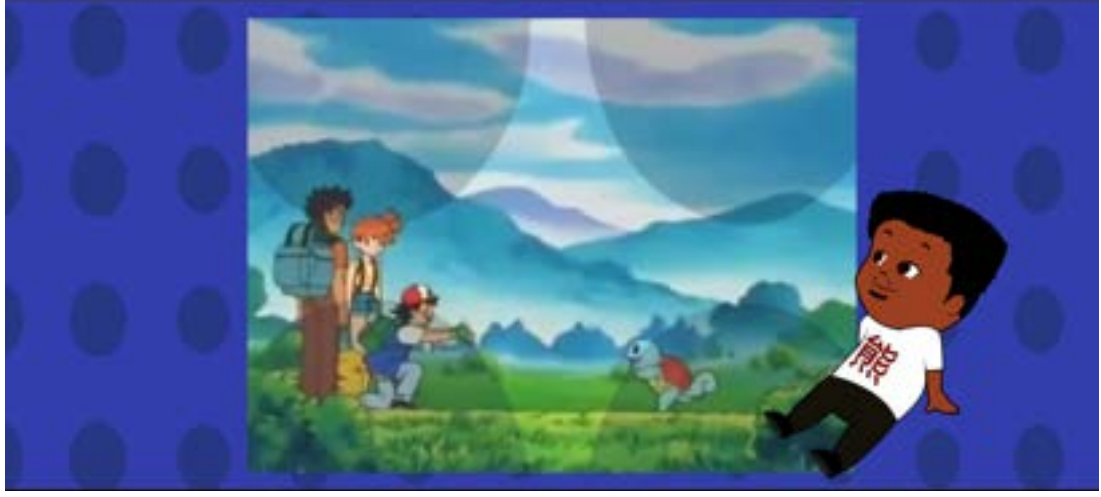

Fonte: Autoral

Figura 58: Chibi acompanhado do usuário de identificação no Instagram.

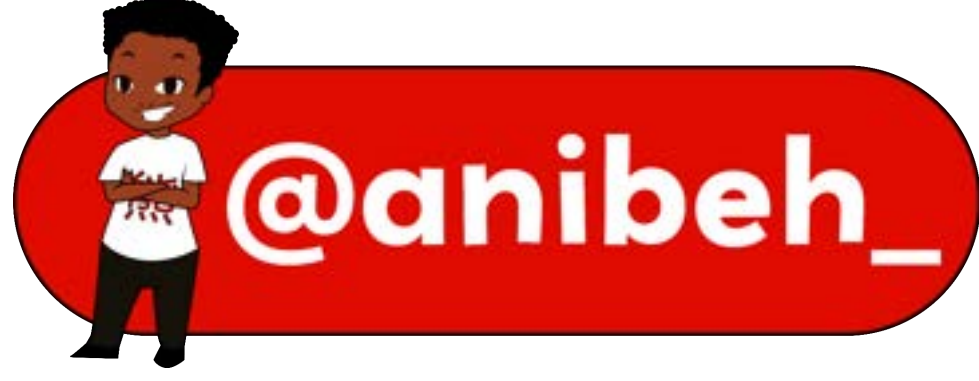

Fonte: Autoral

# **7.2** *Thumbnail*

As imagens utilizadas para a *thumb* do primeiro vídeo (figura 59) são alguns personagens citados no vídeo facilmente reconhecidos pelos fãs de anime, que prontamente reconhecem o assunto do vídeo, enquanto o efeito no público que não acompanha o anime, não identifica o assunto, mas tem ativada a curiosidade para assistir.

Figura 59: *Thumbnail* do primeiro vídeo.

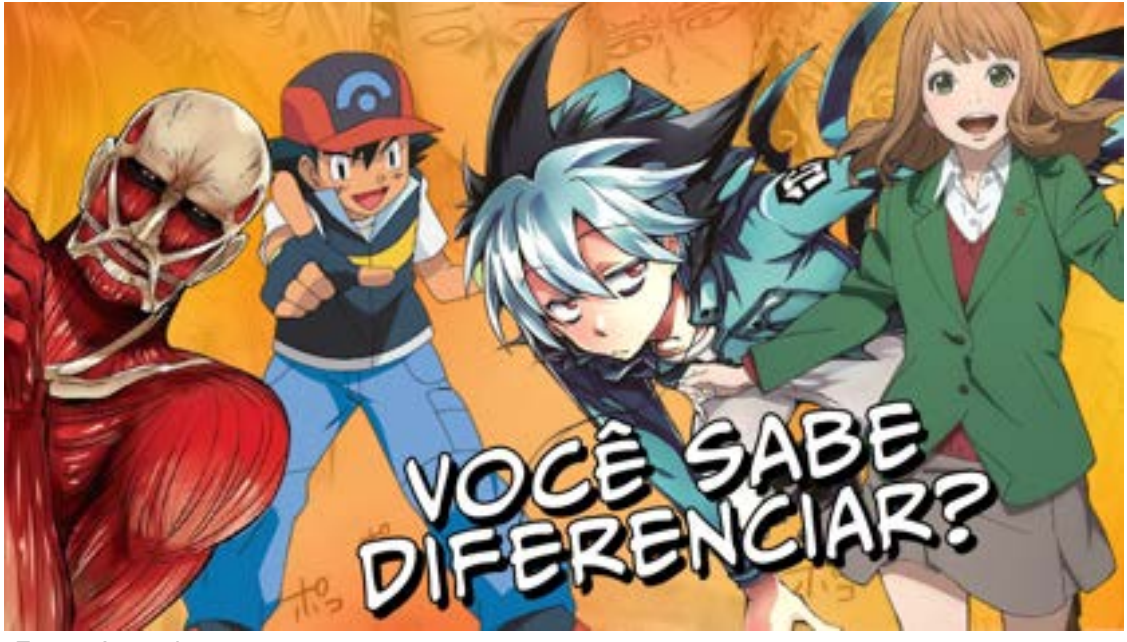

Fonte: Autoral

A *thumb* do segundo vídeo (figura 60) utiliza imagens de alguns seres da mitologia apresentados durante o vídeo, acompanhada de texto que recorre de palavras-chave em destaque para fácil identificação nas buscas.

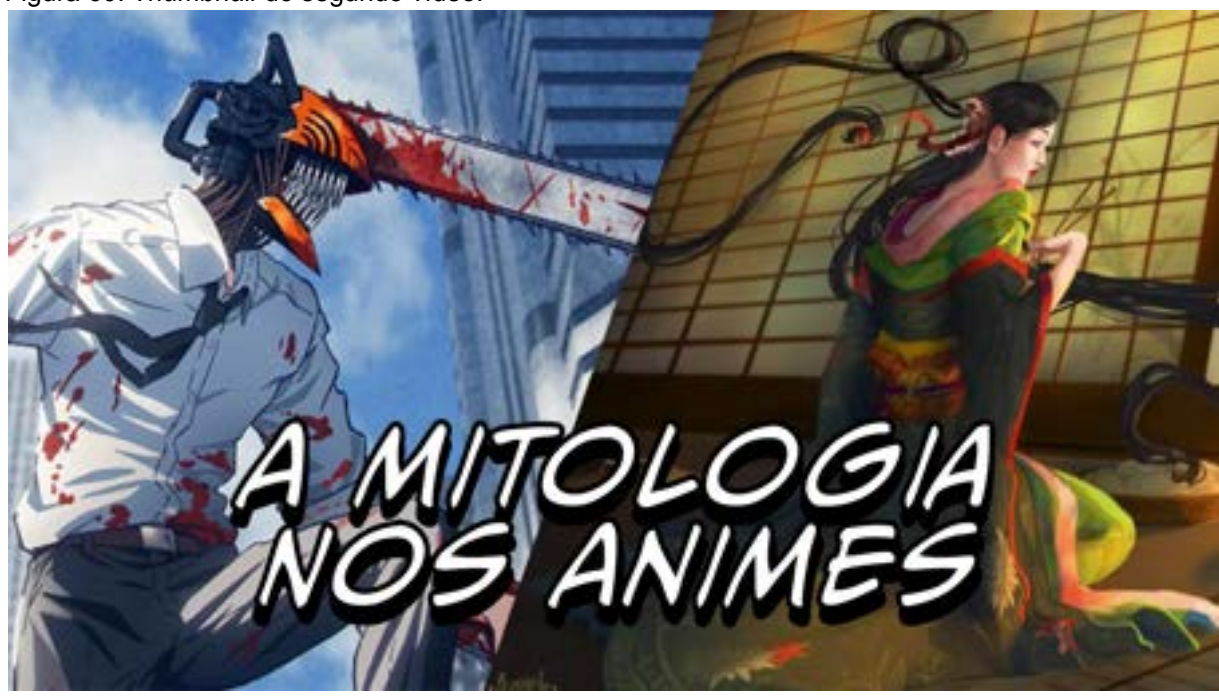

Figura 60: *Thumbnail* do segundo vídeo.

Fonte: Autoral

# **7.3 AniBeh no YouTube**

Resultado final do projeto (figura 61) já implementado ao site, contém *banner*, logo, vídeos editados acompanhados dos elementos gráficos desenvolvidos, *thumbnail* e vídeo de apresentação do canal. O *QR code* encontra-se disponível na figura 62. Os testes com os outros *banners* encontram-se no apêndice.

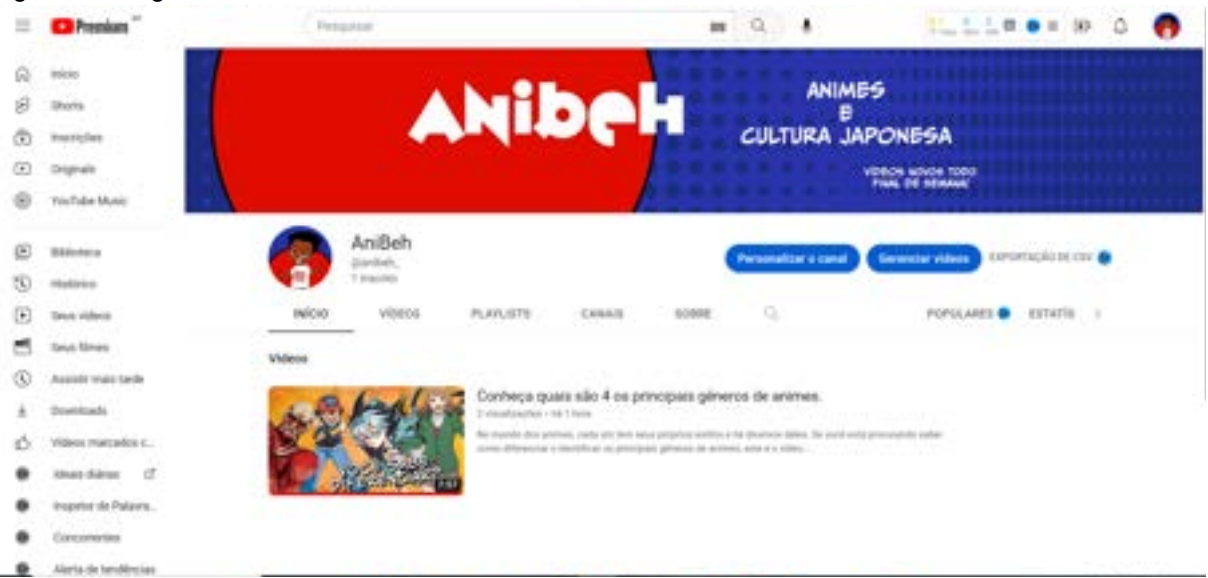

Figura 61: Página do canal finalizada.

Fonte: YouTube / *Screenshot*

Figura 62: *QR code* para acesso ao canal no YouTube.

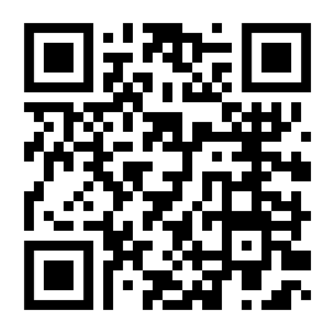

# **7.4 Instagram**

Perfil do Instagram criado com destaques de apresentação do youtuber e sobre o canal (figura 63) e publicação em carrossel com curiosidades de animes (figuras 64 e 65). O *QR code* encontra-se disponível na figura 66.

#### Figura 63: Perfil profissional no Instagram.

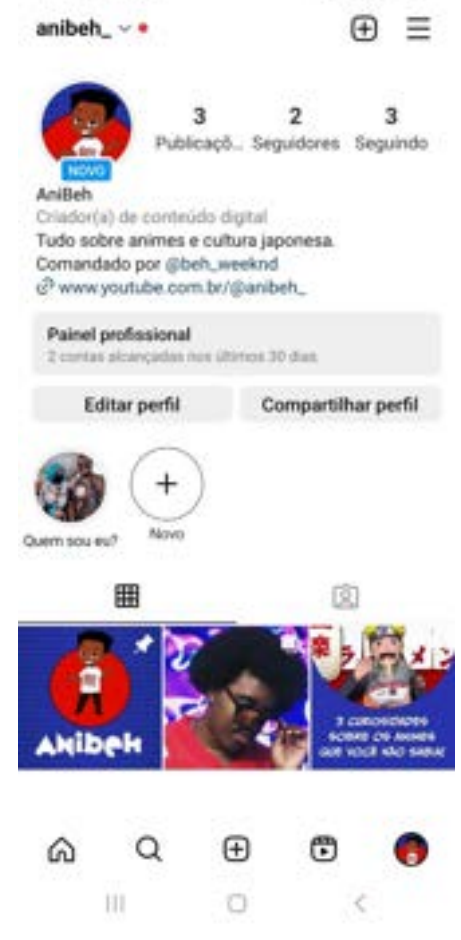

Fonte: Instagram / *Screenshot*

Figura 64: Capa do carrossel da publicação em carrossel (várias imagens individuais postadas em uma mesma publicação).

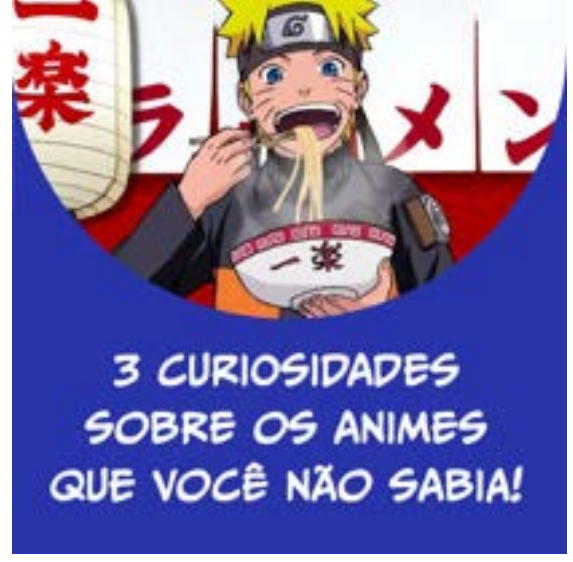

Fonte: Autoral

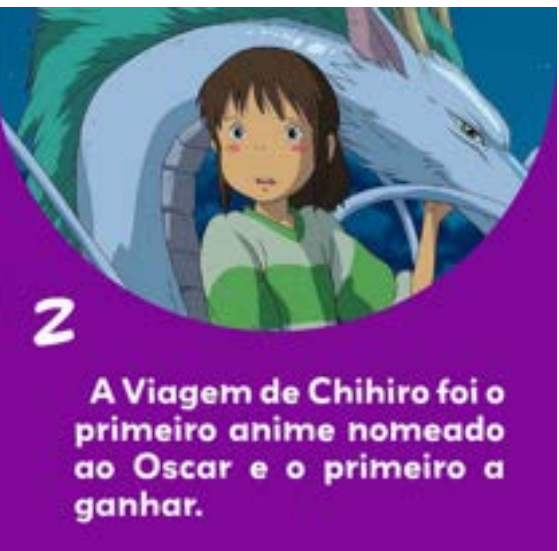

Figura 65: Imagem com o conteúdo para o formato carrossel.

Fonte: Autoral

Figura 66: *QR code* para acesso ao perfil no Instagram

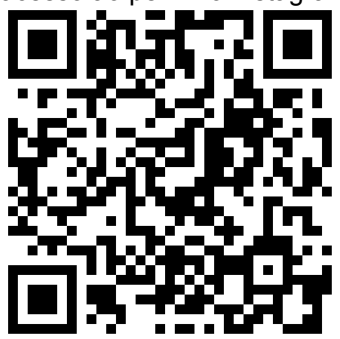

### **8. CONCLUSÃO**

O objetivo inicial de criar um canal no YouTube surgiu do desejo pessoal de explorar os conhecimentos adquiridos ao longo do curso como análise e escolha de tipografia, desenvolvimento de identidade visual, diagramação, criação de elementos gráficos, atenção às necessidades do público e cliente, trabalhar com composição de imagens, linguagens visuais, luz, cenário e tratamento de cores são alguns exemplos. Além de trazer uma proposta diferente e atual para o curso, no que engloba o audiovisual em outras formas para além de animação e games.

Aplicar o design ao que eu não conhecia, anime, foi desafiador, assim como aprender ferramentas no programa de edição, experimentar cada tipo de transição de imagem a depender do elemento gráfico utilizado e principalmente de cortes de mudança de tópicos apresentados nos vídeos. Tanto quanto à primeira proposta de logo que precisou ser descartada após estudar mais a fundo sobre a bandeira imperialista japonesa. Mas o principal fator que quase não tornou este projeto possível foi o curto prazo para pesquisa e desenvolvimento. Anteriormente houve muita dificuldade em encontrar um tema que me mantivesse tão empolgada quanto este projeto. Com experiência em bastidores de curta-metragens, oficina de design no cinema durante um congresso de estudantes de design e grande paixão por filmes foram as motivações determinantes para esta escolha.

Conclui-se que os objetivos foram atingidos e sua base teórica é de suma importância para o crescimento do canal.

A metodologia do *design thinking* mostra ser possível auxiliar o youtuber que contará com a ajuda do profissional em design para administrar, gerir o canal e fazer as próprias edições. Seguindo os passos de empatizar com o público entendendo suas necessidades e desejos, definindo estratégias de engajamento ao analisar canais concorrentes em busca de melhorar a qualidade dos futuros vídeos (como novas maneiras de gravar e editar os vídeos, como recorrer às chamadas para ação, planejamento de títulos, por exemplo ), idealizando como serão gravados e editados os novos vídeos seguindo sua própria identidade, prototipando ao colocar em prática as novas estratégias, testando ao acompanhar os resultados das mudanças, e quando achar necessário, recomeçar o processo.

E para o Instagram, o profissional *social media* encontra-se em tempo de grande procura para engajar perfis profissionais e pessoais, principalmente no Instagram. Estes profissionais têm cada vez mais procurado trabalhar com designers ou mesmo se profissionalizar designers.

Por fim, acredito que combinar todos estes conhecimentos adquiridos durante a minha graduação e colocá-los em prática buscando sempre estudar mais e aprimorar mais as habilidades, me forma uma boa designer.

# **REFERÊNCIAS**

ASSUNÇÃO, Mariana. **Como surgiu e quem foi o primeiro Godzilla dos cinemas?**. *In*: INGRESSO.com, 2021. Disponível em: [https://www.ingresso.com/](https://www.ingresso.com/noticias/). Acesso em: 09 de fevereiro de 2023.

BRENNER, R. E. **Understanding Manga and Anime**. *In*: INTERNET Archive. Connecticut: Libraries Unlimited, 1977. Disponível em: [https://archive.org/.](https://archive.org/details/understandingman0000bren/mode/2up) Acesso em: 02 de fevereiro de 2023.

**COVID-19: Rastreamento do impacto sobre o consumo de mídia**. In: NIELSEN, 2020. Disponível em: [https://www.nielsen.com/pt/insights/2020/covid-19.](https://www.nielsen.com/pt/insights/2020/covid-19-tracking-the-impact-on-media-consumption-2/) Acesso em: 11 de fevereiro de 2023.

DAM; SIANG. **What Is Design Thinking and Why Is It So Popular?**. *In*: INTERACTION Design Foundation. 2022. Disponível em: [https://www.interaction-design.org/](https://www.interaction-design.org/literature/article/). Acesso em: 26 de janeiro de 2023.

GARCIA, F. **Naruto | 8 memes que nasceram no anime**. *In*: OMELETE. 2020. Disponível em: [https://www.omelete.com.br/](https://www.omelete.com.br/naruto/naruto-8-memes-que-nasceram-no-anime#8). Acesso em: 06 de fevereiro de 2023.

ILLMER, Andreas. **Tóquio 2020: o movimento que pede a proibição da bandeira imperial do Japão na Olimpíada**. *In*: BBC News, 2020. Disponível em: [https://www.bbc.com/](https://www.bbc.com/portuguese/geral-51005924). Acesso em: 04 de fevereiro de 2023.

**Isolamento social em fase crítica da pandemia gera aumento da produção de conteúdo interativo online para proporcionar entretenimento à distância.** In: METRÓPOLES. 2021. Disponível em: [https://www.metropoles.com/dino/.](https://www.metropoles.com/dino/isolamento-social-em-fase-critica-da-pandemia-gera-aumento-da-producao-de-conteudo-interativo-online-para-proporcionar-entretenimento-a-distancia) Acesso em: 11 de fevereiro de 2023.

KARIM, Jawed. **Me at the zoo**. *In*: YouTube, 2005. Disponível em: <https://www.youtube.com/@jawed>. Acesso em 24 de janeiro de 2023.

KAWANAMI, Silvia. **Significado das Cores na Cultura Japonesa**. *In*: JAPÃO em Foco, 2019. Disponível em: [https://www.japaoemfoco.com/.](https://www.japaoemfoco.com/significado-das-cores-na-cultura-japonesa/) Acesso em: 05 de fevereiro de 2023.

KELLISON, Cathrine. **Produção e Direção para TV e Vídeo: Uma abordagem prática**. Traduzido por: Natalie Gerhardt. 3ª ed. Rio de Janeiro: Elsevier, 2007.

LIMA, Larissa Ariel. **Tik Tok, o que é? Origem, como funciona, popularização e problemas**. *In*: SEGREDOS do Mundo, [2020]. Disponível em: <https://segredosdomundo.r7.com/tik-tok/>

MARI, Angelica. **Conheça a história dos 15 anos do YouTube**. *In*: FORBES, 2020. Disponível em: [https://forbes.com.br/principal/2020/.](https://forbes.com.br/principal/2020/09/conheca-a-historia-dos-15-anos-do-youtube/)

MENEZES, Adayane. [**Social Media Mentoria**]. Brasília, 2023.

MIYAZAKI, Kira. **Brasileira começa primeiro cultivo de índigo na América, depois de se encantar com o azul da planta japonesa**. *In*: GLOBO Rural, 2022. Disponível em: [https://g1.globo.com/](https://g1.globo.com/economia/agronegocios/globo-rural/noticia/2022/06/12). Acesso em: 07 de fevereiro de 2023.

MOSSERI, Adam. **Shedding More Light on How Instagram Works**. *In*: ABOUT Instagram. 2021. Disponível em: [https://about.instagram.com/.](https://about.instagram.com/blog/announcements/shedding-more-light-on-how-instagram-works) Acesso em: 18 de janeiro de 2023.

NIEVA, R. **In THe Age Of TikTok, YouTube Is A Platform In Limbo.** *In*: FORBES, 2022. Disponível em: [https://www.forbes.com/](https://www.forbes.com/sites/richardnieva/2022/12/20/youtube-shorts-monetization-multiformat/?sh=1201cb7e6f41). Acesso em: 12 de janeiro de 2023.

OBATA, Regina. **O Livro dos Nomes**. São Paulo: Nobel, 2002. Disponível em: [https://books.google.com.br/.](https://books.google.com.br/books?hl=en&lr=&id=gENrxUNXRbsC&oi=fnd&pg=PA5&dq=Bernardo+origem+germ%C3%A2nica+forte+como+um+urso&ots=waB93pHJu2&sig=wDpg0bSARKnDqgZyZvMRuQ-2LL4&redir_esc=y#v=onepage&q&f=false) Acesso em: 09 de fevereiro de 2023.

PEREIRA, Caique. **YOUTUBER PRO**. In: NEXT Up Academy, [2022?]. Disponível em: [https://nextup.academy/.](https://nextup.academy/?utm_source=GoogleAds&utm_campaign=A34&gclid=CjwKCAiArY2fBhB9EiwAWqHK6iFPwq2oNRR_mZh_popTofX4UeHA2uGEEmEZdtF3oXMA-NvmALMKFxoCNiQQAvD_BwE) Acesso em: 03 de janeiro de 2023.

SOCCER, Nike. **JogaTV Episode 6: BRAZILIAN PING PONG**. In: YouTube, 2006. Disponível em: [https://www.youtube.com/](https://www.youtube.com/watch?v=cTY4Yo2SR2o). Acesso em: 24 de janeiro de 2023.

WHITE, E. B. **One Man's Meat**. In: INTERNET Archive. New York, 1944. Disponível em: [https://archive.org/.](https://archive.org/details/onemansmeat00whit/page/n9/mode/2up) Acesso em: 19 de janeiro de 2023.

**YouTube define o novo jeito do brasileiro consumir conteúdo e produtos**. São Paulo: YouTube Brasil, 2022.

# **APÊNDICE**

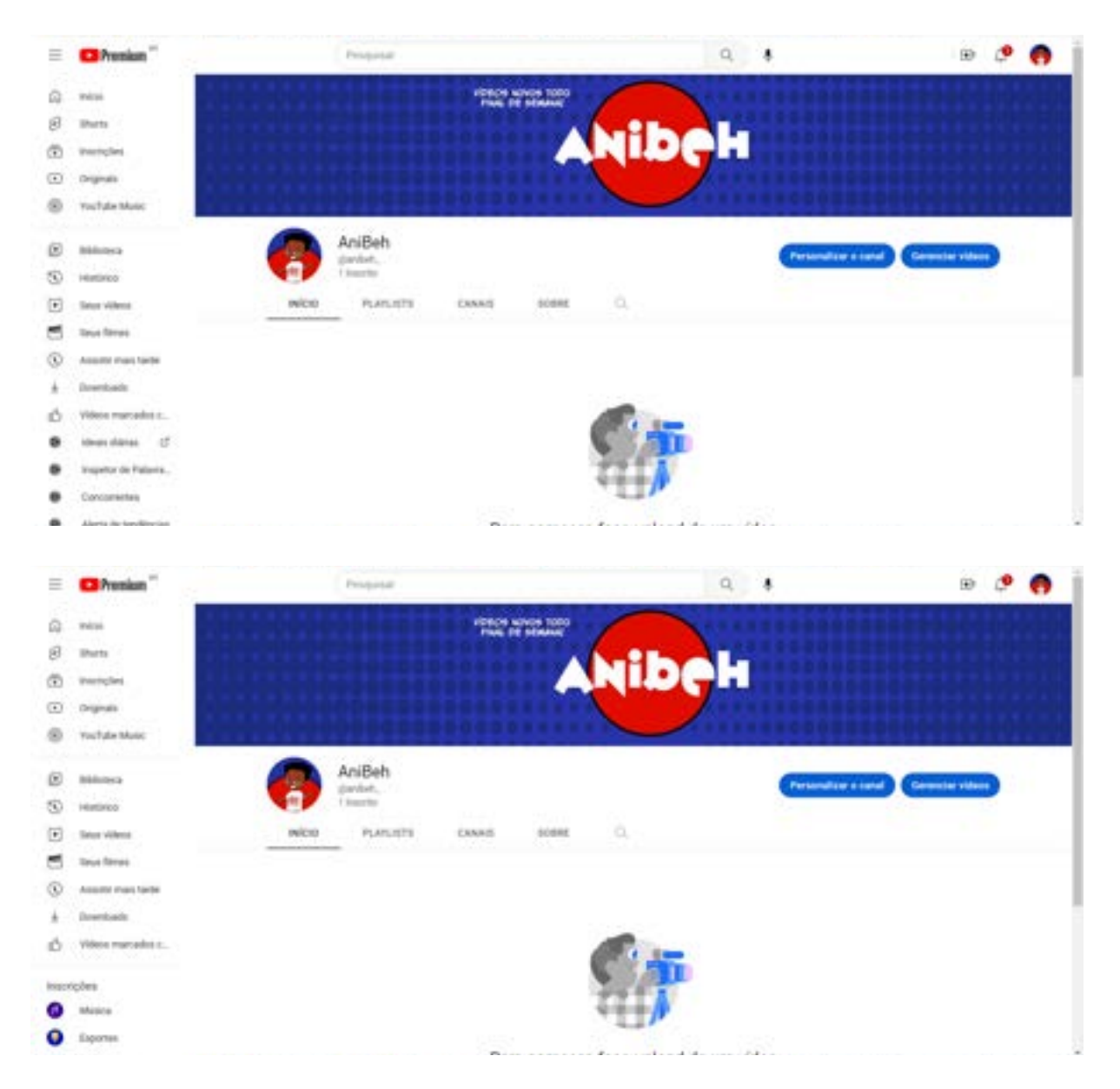

# APLICAÇÃO DOS *BANNERS* IMPLEMENTADOS AO CANAL

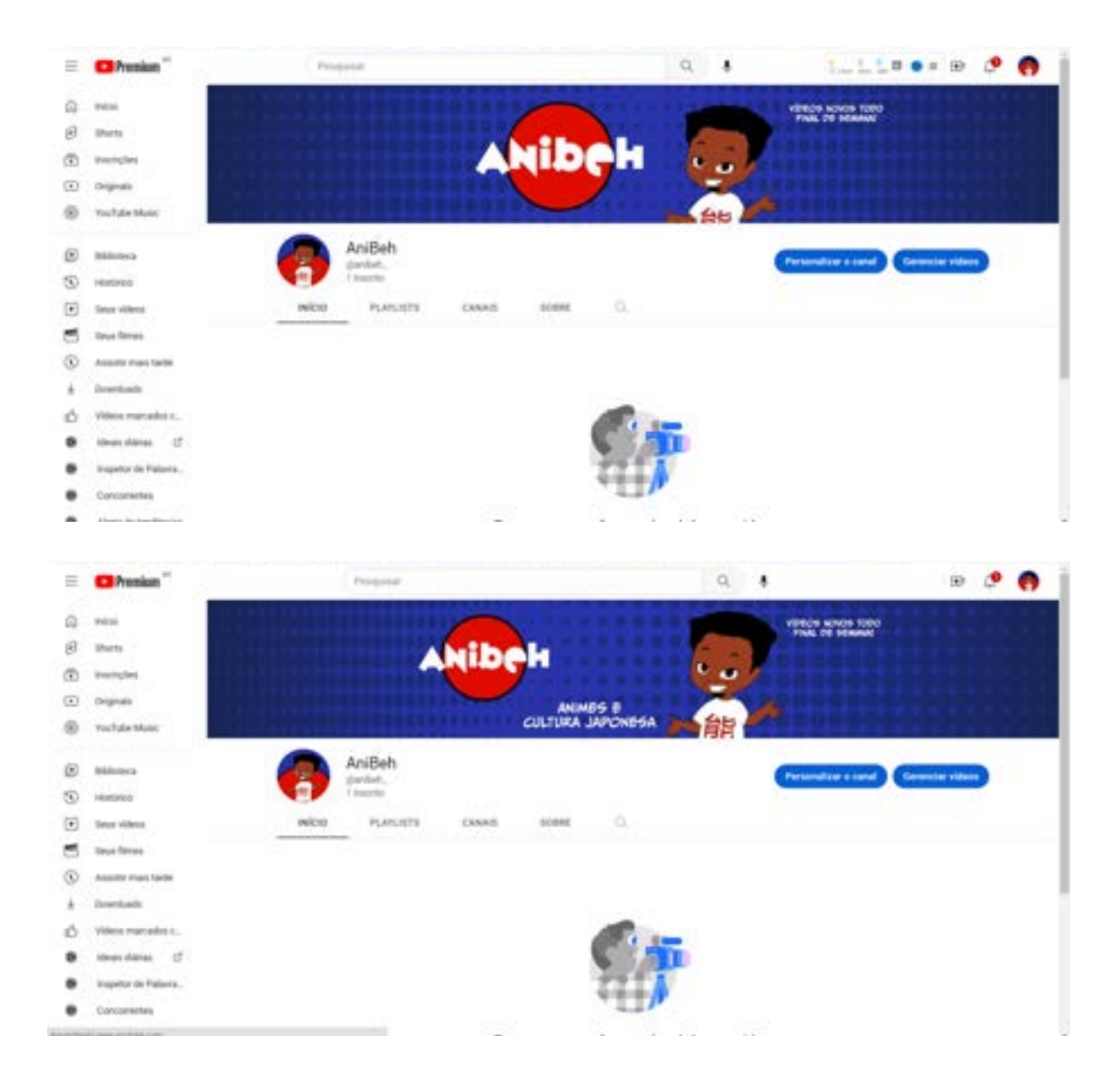